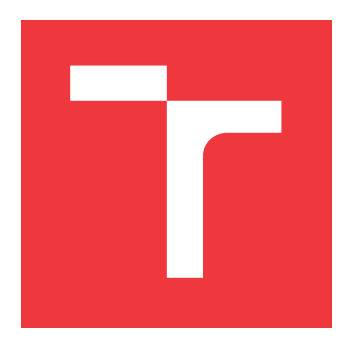

## VYSOKÉ UČENÍ TECHNICKÉ V BRNĚ **BRNO UNIVERSITY OF TECHNOLOGY**

**FAKULTA INFORMAČNÍCH TECHNOLOGIÍ FACULTY OF INFORMATION TECHNOLOGY** 

ÚSTAV POČÍTAČOVÝCH SYSTÉMŮ **DEPARTMENT OF COMPUTER SYSTEMS** 

# POČÍTAČEM ŘÍZENÉ PĚSTOVÁNÍ ROSTLIN **THESIS TITLE**

**BAKALÁŘSKÁ PRÁCE BACHELOR'S THESIS** 

**AUTOR PRÁCE AUTHOR** 

POSPÍŠIL JAN

**VEDOUCÍ PRÁCE SUPERVISOR** 

doc. Ing. RICHARD RŮŽIČKA, Ph.D., MBA

**BRNO 2022** 

Ústav počítačových systémů (UPSY) a vychování v rok za hlavnícký rok 2021/2022

# **Zadání bakalářské práce**

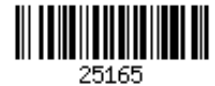

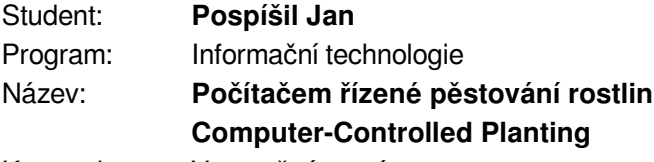

Kategorie: Vestavěné systémy

Zadání:

- 1. Seznamte se s možnostmi počítačem řízeného pěstování rostlin a existujícími přístupy a systémy. Zaměřte se na sledované veličiny, podmínky, které je možné řídit, a klasifikujte jednotlivé parametry dle nákladnosti realizace, přínosu pro rostliny, uživatelskou přívětivost a robustnost řešení z pohledu uživatele.
- 2. Zvolte vhodný přístup a sadu sledovaných a řízených veličin prostředí rostlin s ohledem na uživatelskou přívětivost a robustnost řešení z pohledu uživatele.
- 3. Navrhněte systém pro počítačem řízené pěstování rostlin, který by sledoval a řídil podmínky pro pěstování rostlin s možností nastavit, ukládat a sdílet různé profily podmínek mezi uživateli.
- 4. Navržený systém realizujte ve vhodném rozsahu a ověřte jeho funkčnost.
- 5. Zhodnoťte funkčnost, možnosti rozšíření a škálovatelnost systému.

Literatura:

Dle pokynů vedoucího.

- Pro udělení zápočtu za první semestr je požadováno:
	- Splnění bodů 1 a 2 zadání.

Podrobné závazné pokyny pro vypracování práce viz https://www.fit.vut.cz/study/theses/

Vedoucí práce: **Růžička Richard, doc. Ing., Ph.D., MBA**

Vedoucí ústavu: Sekanina Lukáš, prof. Ing., Ph.D.

Datum zadání: 1. listopadu 2021

Datum odevzdání: 29. července 2022

Datum schválení: 29. října 2021

### Abstrakt

Tato práce je zaměřená na problematiku pěstování v domácích podmínkách. V rámci řešení jsme se zaměřili na automatizování growboxu pomocí desky Wemos D1 R32 ESP32, které se pak skládá z návrhu a realizace tří částí řešení, tedy samotný growbox včetně čidel potřebných pro udržování ideálních podmínek pro pěstovanou rostlinu, uživatelské aplikace, pro interpretaci hodnot a konfiguraci growboxu. Následně aplikace pro sběr dat z growboxu, pro jejich pozdější analýzu. Součástí řešení je pak vytvoření ukázkového growboxu, programové vybavení všech částí a srovnání s dostupnými systémy pro domácí pěstování.

### Abstract

This work is focused on the issue of plant cultivation in domestic conditions. We focused on the automation of the growbox using the Wemos D1 R32 ESP32 board, which then consists of the design and implementation of three parts of the solution, i.e. the growbox itself, including the sensors needed to maintain ideal conditions for the plant being grown, the user applications, for interpreting the values and the configuration of the growbox. Application to collect data from growbox, for later analysis. The solution includes the creation of a demonstration growbox, software for all parts and comparison with available home growing systems.

### Klíčová slova

Growbox, Wemos D1 R32, pěstování rostlin, závlaha, osvětlení

### Keywords

Growbox, Wemos D1 R32, plant growing, irrigation, lighting

### Citace

JAN, Pospíšil. Počítačem řízené pěstování rostlin. Brno, 2022. Bakalářská práce. Vysoké učení technické v Brně, Fakulta informačních technologií. Vedoucí práce doc. Ing. Richard Růžička, Ph.D., MBA

# Počítačem řízené pěstování rostlin

### Prohlášení

Prohlašuji, že jsem tuto bakalářskou práci vypracoval samostatně pod vedením pana doc. Ing. Richard Růžička, Ph.D., MBA. Uvedl jsem všechny literární prameny, publikace a další zdroje, ze kterých jsem čerpal.

> Pospíšil Jan 28. července 2022

## Poděkování

Tímto bych rád poděkoval vedoucímu bakalářské práce panu doc. Ing. Richardu Růžičkovi, Ph.D., MBA za odbornou pomoc a cenné rady při tvorbě této práce.

# Obsah

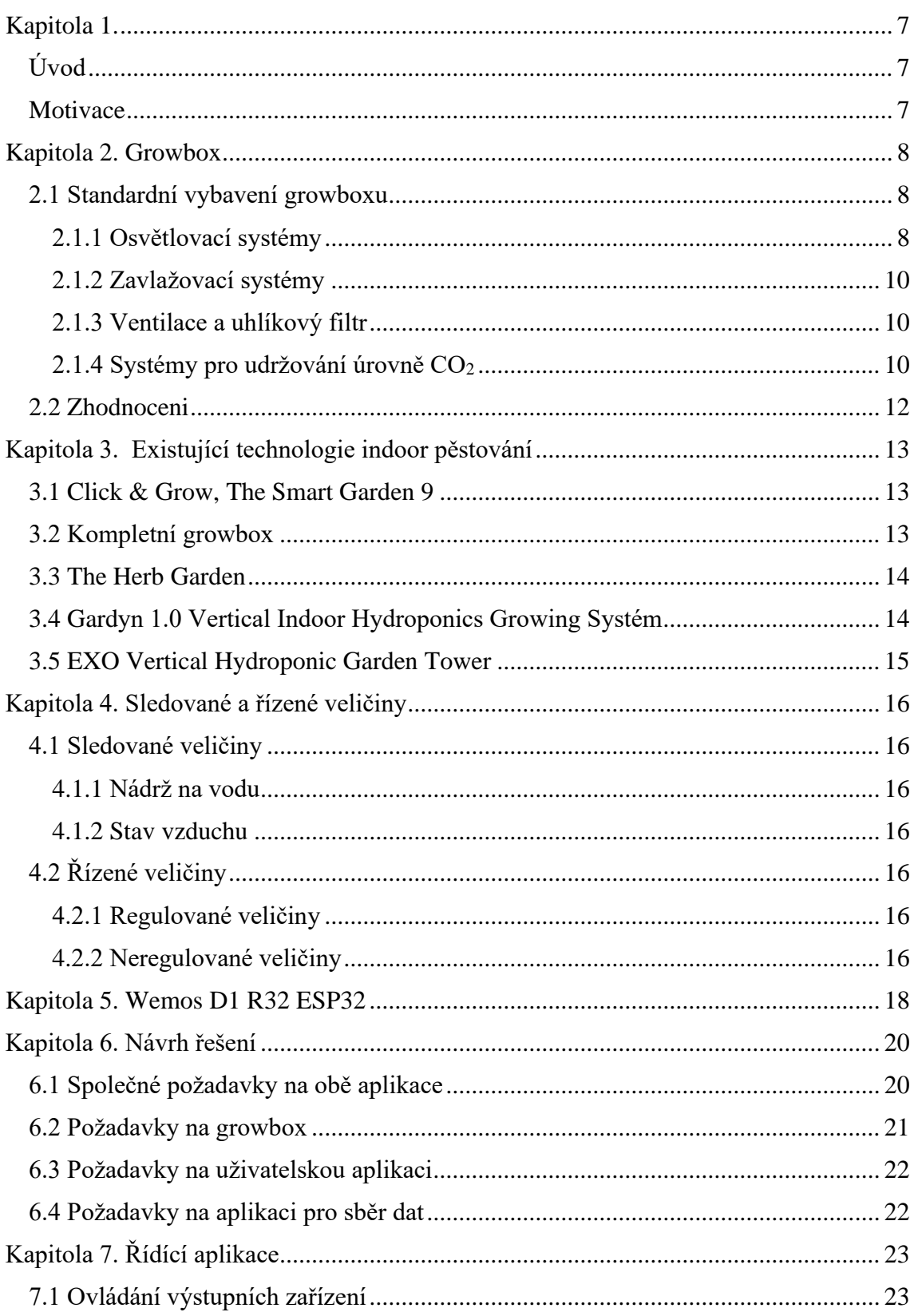

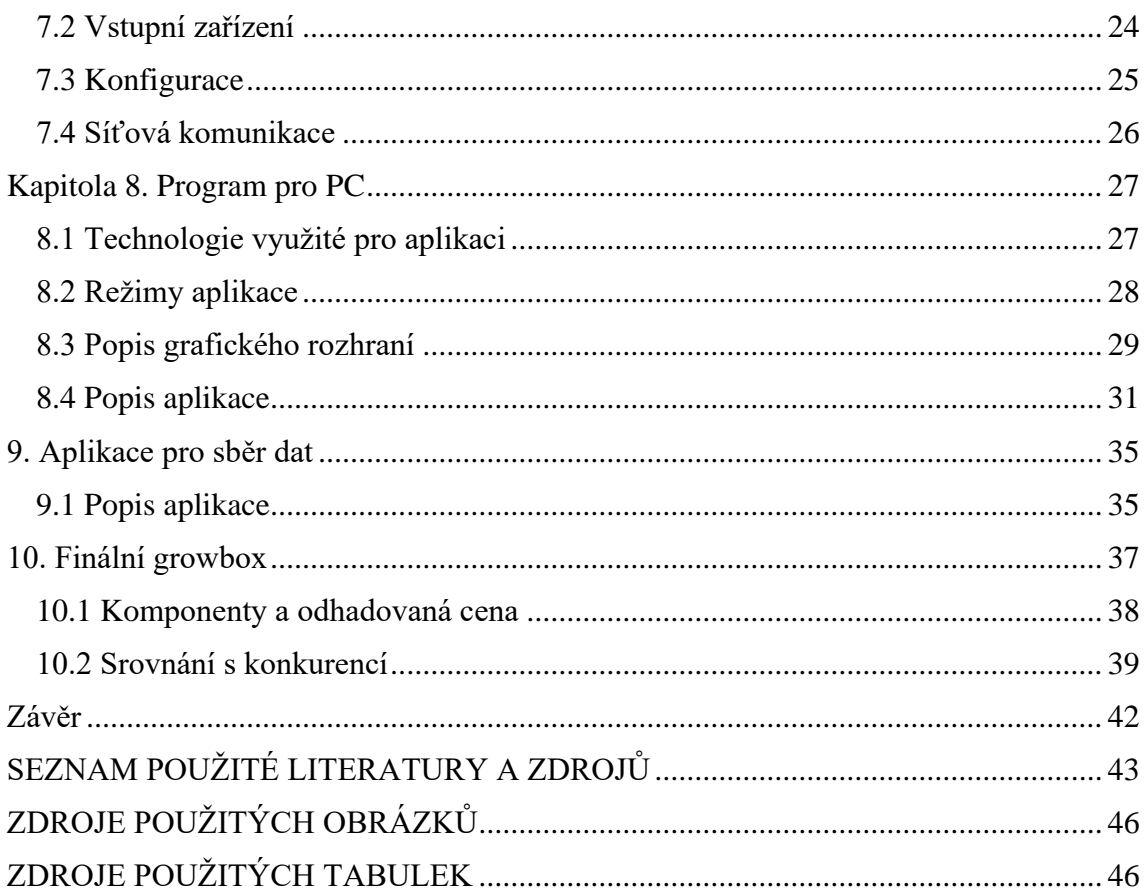

## <span id="page-6-0"></span>**Kapitola 1.**

### <span id="page-6-1"></span>**Úvod**

Cílem této práce je navrhnout a implementovat zařízení sloužící k pěstování rostlin v domácích podmínkách (dále jen growbox) a jeho ovládání pomocí uživatelské aplikace. V současné době jsou tyto systémy především manuální, uživatelé nemají žádné informace o stavu okolí rostlin a jediná automatizace spočívá v použití spínacích hodin. Growbox by se měl umět přizpůsobit uživateli a jeho požadavkům na pěstební plochu, kvalitu a intenzitu osvětlení či celkové rozměry growboxu bez výrazných změn řídícího programu. S rostoucím zájmem lidí o kvalitní bio zeleninu, či legalizaci a pěstování konopí v zahraničí, můžeme očekávat velkou poptávku o tento automatický systém.

### <span id="page-6-2"></span>**Motivace**

Hlavní motivací k tvorbě tohoto zařízení je dát lidem možnost, jak si vypěstovat kvalitní zeleninu s minimem práce i na malém prostoru v rámci jejich bytu a zároveň dostávat informace o stavu vody a ovzduší pro dosáhnutí optimálních výsledků. Je na místě uvést, že se nejedná o pěstování ve velkém. Projekt se zaměřuje i na osoby s nedostatkem volného času. Jde hlavně o vytvoření jednoduchého zařízení využívající aplikace. Primárním cílem je tedy zjednodušit a zautomatizovat celý proces, nehledě na velikost prostor, které má daný jedinec k dispozici.

## <span id="page-7-0"></span>**Kapitola 2. Growbox**

Growbox (v rámci chybějícího českého výrazu budu v této práci používat jeho anglický ekvivalent) je částečně či plně uzavřený systém určený k pěstování rostlin v malých nebo vnitřních prostorech (encyclo.co.uk). Hlavními důvody pro použití growboxu jsou především nedostatek pěstební půdy a celoroční pěstování rostlin i přes nepříznivé venkovní podmínky, hlavně se tedy jedná o nízké nebo vysoké venkovní teploty a krátký denní cyklus vyskytující se především v období od poloviny podzimu do poloviny jara. Dalšími důležitými výhodami použití growboxu jsou především ochrana před nemocemi společně se škůdci a stabilní podmínky pro růst rostlin, které se mohou měnit dle potřeby na základě růstového cyklu rostliny. V současné době neexistuje na trhu plně automatizovaný growbox či plnohodnotný growbox od jednoho výrobce. Growboxy si většinou sestavují sami uživatelé a jediná automatizace je pak provedena pomocí spínacích hodin, které spoléhají na zkušenosti pěstitele a nedávají mu žádné užitečné informace. Co se pak growboxu na trhu týče, jedná se o sety, které jsou sestavené e-shopy na základě jejich nabídky a uživateli jsou poslány v rozloženém stavu.

### <span id="page-7-1"></span>**2.1 Standardní vybavení growboxu**

Standartní vybavení můžeme rozdělit do 2 kategorií: povinné a volitelné.

Mezi povinné vybavení patří osvětlovací systém a ventilace, které jsou nezbytné pro růst.

Volitelné vybavení hlavně zjednodušuje užívaní. Dále vede ke zlepšení ovzduší v okolí growboxu. Do této kategorie řadíme zavlažovací systém, systémy pro udržování úrovně CO<sup>2</sup> a uhlíkový filtr. Dále se zde mohou objevovat systémy pro kontrolu teploty a vlhkosti vzduchu, kamery a vodní filtry.

### <span id="page-7-2"></span>**2.1.1 Osvětlovací systémy**

Rostliny ke svému růstu potřebují světlo v rozsahu PAR (Photosynthetically Active Radiation), to jest světlo vlnové délky 400 nm až 700 nm pro fotosyntézu, kde nejvíce potřebují právě modré (fáze růstu), až zelené a červené světlo (květ a tvorba plodů). Dle studie z roku 2018 bylo zjištěno, že při pěstování ovse pod LED osvětlením, je ideální kombinace modrého, bílého a červeného světla (Kuleshova, 2018). Některé rostliny navíc potřebují být vystavené svícení určitý počet hodin ve svém denním cyklu pro přechod z růstové fáze do fáze květů (Smestad, 2017).

**Absorption Spectra of Pigments** 

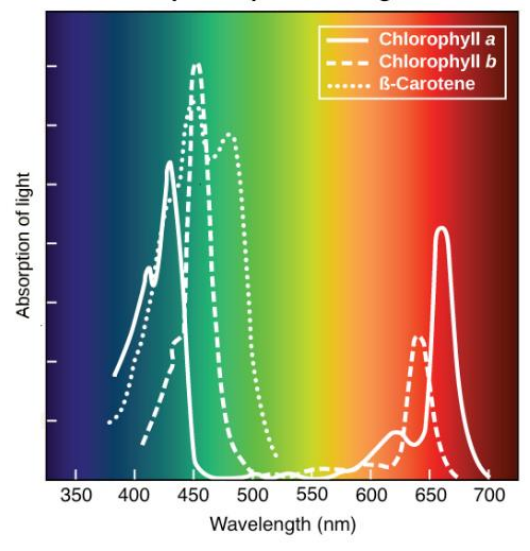

Obrázek 2.1 Absorpce světla rostlinami

V aktuální době se mezi domácími pěstiteli nejvíce používají pro pěstování technologie LED (Light Emitting Diodes – elektroluminiscenční diody) a HPS (High Pressure Sodium - vysokotlaková sodíková výbojka). LED se řadí do takzvané 4. generace světel, mají nižší spotřebu než předchozí HPS.

#### **2.1.1.1 Technologie HPS**

Technologie HPS (High Pressure Sodium, česky vysokotlakové sodíkové výbojky) je starším typem. "Vysokotlaké sodíkové výbojky jsou světelné zdroje, v nichž je světlo vyzařováno hlavně sodíkovými parami s provozním parciálním tlakem v rozmezí 3 až 60 kPa'' (Dvořáček, 2009, s. 40). Jedná se o standardní svítidla využívaná pro pěstitelské nebo jiné zemědělské účely. Mají vyšší emisi tepla, které s sebou přináší jisté výhody i nevýhody. Vyšší emise tepla jsou užitečné například při chladnějších teplotách, avšak světlo nemůžeme umístit blíže k rostlině, mohlo by dojít k jejímu poškození. HPS světla generují hlavně červené světlo, které je důležité pro fázi květů, u rostliny tedy může dojít ke strádání ve fázi růstu při nedostatku světla modrého (Smestad, 2017).

#### **2.1.1.2 Technologie LED**

Technologie LED (Light Emitting Diodes, česky elektroluminiscenční diody) je levnější a efektivnější variantou. "Elektroluminiscenční dioda neboli světelná dioda, zkratka LED (z anglického Light Emitting Diode), je polovodičová součástka obsahující přechod PN, který emituje optické záření, je-li buzen průchodem elektrického proudu'' (Dvořáček, 2009, s. 68). Jak už bylo jednou řečeno, LED se řadí do takzvané 4. generace světel, mají nižší spotřebu než starší HPS. Většinou používáme panel s více LED, světlo se díky tomu rozptyluje rovnoměrně a nevznikají hotspoty, kde je mnohem větší intenzita než na jiných místech. Zásluhou nižší spotřeby pak nevzniká tolik odpadního tepla. Můžeme tedy umístit světlo blíže k rostlině pro možnost intenzivnějšího svícení beze strachu o její poškození. Nižší emise tepla může v chladných měsících způsobit potřebu rostlinám přitápět jiným zařízením, což u HPS nepotřebujeme.

#### <span id="page-9-0"></span>**2.1.2 Zavlažovací systémy**

Zavlažovací systémy se dělí podle několika kategorií. Jedním z těchto dělení je dělení na otevřené a zavřené systémy, kde v uzavřených systémech se nevyužité živiny recyklují a nemají možnost vsáknout se do okolní půdy. Otevřené systémy toto chování umožnují.

Dále můžeme zavlažování dělit podle toho, kde se nacházejí živiny pro rostlinu, jestli ve vodě nebo v půdě. Pokud se živiny nacházejí v půdě, pak se v moderní době používají především postřikovače. V případě, že se živiny nacházejí ve vodě, se pak jedná o hydroponii, tj. pěstování rostlin bez půdy v živém roztoku v kombinaci s pěstebním médiem.

Pro tento druh závlahy se používají speciální druhy substrátu, do kterého se rostliny pouze uchytí a následně slouží jako podpora rostliny, avšak neobsahují žádné živiny (Jones, 2004, s.2). Mezi největší výhody této metody patří především kontrola přesné skladby živin, lepší výnos rostliny, úspora vody a možnost použití i na místech bez úrodné půdy (Jones, 2004, s.5). V rámci této kategorie bych vyzdvihnul technologii AutoPot, který dávkuje vodu automaticky.

#### **2.1.2.1 AutoPot**

Technologie AutoPot je uzavřený zavlažovací systém, vhodný pro klasické pěstování v půdě i pro hydroponii. Mezi jeho hlavní výhodu patří mechanické dávkování vody, které nepotřebuje napájení a pouze malou údržbu. Díky tomu se systém může nechat bez dozoru po dlouhou dobu, kdy jedinou limitací je kontrola vody v nádrži. Mezi další výhody systému lze řadit jeho snadná škálovatelnost, kdy se na jednu nádrž dá připojit více jak 100 květináčů (autopot.co.uk, 2021).

#### <span id="page-9-1"></span>**2.1.3 Ventilace a uhlíkový filtr**

Ventilace se standardně používá ve dvou formách. První využití je pro cirkulaci vzduchu uvnitř growboxu. Díky proudění  $CO<sub>2</sub>$  kolem rostliny, můžeme dosáhnout vyšší úrovně fotosyntézy (agritech.tnau.ac.in, 2011). Druhé využití se používá pro výměnu vzduchu mezi growboxem a okolním prostředím. Pomocí tohoto druhu ventilace můžeme ovlivňovat vnitřní teplotu, vlhkost a úroveň CO2, avšak pouze v hodnotách okolního prostředí. V rámci užívání growboxu by se měl pravidelně měnit vzduch uvnitř. Doporučovaná perioda pro tuto výměnu je různá podle pěstitele, ale standardně by se měl vzduch měnit každou minutu (epicgardening.com, 2021). Na výstup ventilace je následně připojen uhlíkový filtr, který funguje na bázi aktivního uhlí, který pohlcuje případný zápach vznikající při pěstování, eventuelně pak filtruje nežádoucí částice ovlivňující lidské zdraví jako prach či jiné toxické látky.

#### <span id="page-9-2"></span>**2.1.4 Systémy pro udržování úrovně CO<sup>2</sup>**

CO<sup>2</sup> je potřebný pro růst rostliny a správné fungování fotosyntézy. Navzdory zvyšující se hladiny CO<sup>2</sup> v atmosféře, tato hodnota není dostatečná pro dosáhnutí maximálního potenciálu rostliny (Yunpu, 2018). Aktuální hodnota CO2 se pohybuje okolo 400 ppm (parts per million neboli také mg/l). Na Obrázku 2.2 můžeme pozorovat zvýšení celkové hodnoty biomasy pro zkoumané rostliny. Dále pak můžeme vidět, že hranice pro zvýšený růst se mění v závislosti na druhu a odrůdě rostliny.

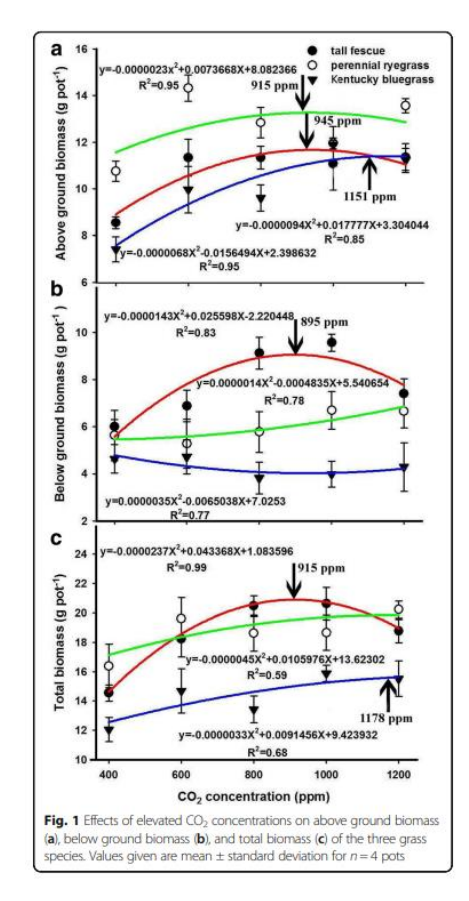

Obrázek 2.2 Vliv CO<sup>2</sup> na množství biomasy rostliny

S ohledem na lidské zdraví by koncentrace CO<sub>2</sub> neměla přesáhnout 1500 ppm, avšak jak můžeme z Tabulky 1 vyčíst, v místnosti úrovně nad 1000 ppm mohou způsobovat nechtěné vedlejší účinky jako je zvýšená únava nebo snížení koncentrace. (Mathauserová, 2014)

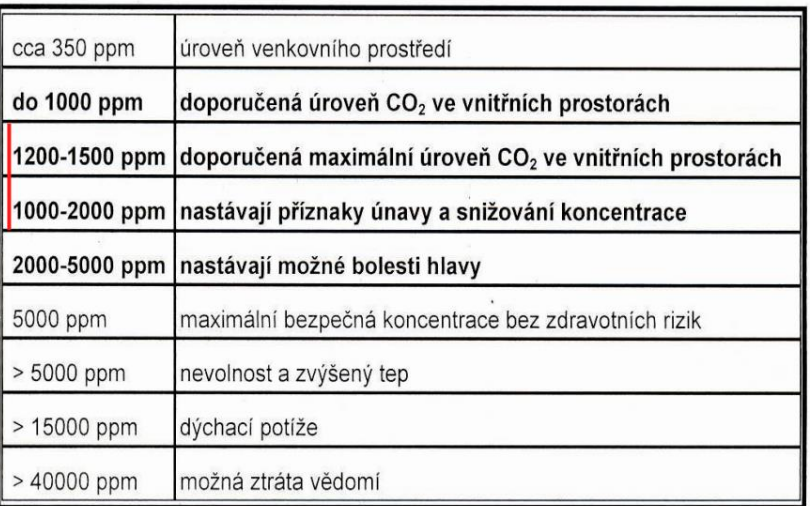

Tabulka 1 Účinky CO2 na lidský organismus

V současné době se využívají především 3 způsoby na dodávaní CO<sup>2</sup> do systému. Nádrž se stlačeným CO<sub>2</sub>, generátory CO<sub>2</sub> a CO<sub>2</sub> sáčky. Generátory CO<sub>2</sub> jsou ovšem pro naše řešení nepoužitelné z důvodu jejich velikosti, množství vyprodukovaného odpadního tepla a ostatních chemikálií, které při svém chodu produkují, proto je pouze zmiňuji, ale nebudu je více rozebírat. CO<sub>2</sub> sáčky fungují na přírodním principu. Používají houby, které stabilně dodávají konstantní množství CO<sub>2</sub> do systému (planetnatural.com). Nejsou vhodné na velké prostory, což v tomto případě nevadí, ale jejich hlavní nevýhodou je, že se nedá regulovat množství, které svým fungováním vypouštějí do systému. Jediná možnost, jak držet CO<sup>2</sup> na přijatelné hranici, je proto odsávaní vzduchu mimo prostředí growboxu. Toto řešení však není možné e nedostatečně větraných prostorech. Druhým použitelným řešením je již výše zmíněná nádrž. Pomocí solenoidového ventilu můžeme regulovat množství vypouštěného CO<sub>2</sub> do systému. V případě velkého množství CO<sub>2</sub> v okolí growboxu můžeme pouze zavřít ventil, a díky tomu nebudeme vypouštět vetší koncentraci do systému či okolí. Nevýhodami jsou vyšší pořizovací cena a složitější zapojení.

#### <span id="page-11-0"></span>**2.2 Zhodnoceni**

V této kapitole jsme si představili zásadní prvky potřebné pro růst rostliny. Zjistili jsme, že se určité technologie hodí více pro growbox jak jiné. Z hlediska osvětlení v této práci použijeme LED osvětlení z důvodu nízké spotřeby a malého množství odpadního tepla a absenci hotspotu. Pro zavlažovaní použijeme AutoPot, díky jeho všestrannosti a nízké potřebě údržby. V rámci ventilace záleží na velikosti growboxu, v případě menšího growboxu a časté výměně vzduchu stačí pro cirkulaci vzduchu pouze vnější ventilace. Systémy pro kontrolu CO2 přichází v úvahu, pokud by se growbox nacházel v malých oddělených místnostech, kde by zvýšená koncentrace CO<sub>2</sub> neměla vliv na obyvatele. V takovém případě by však bylo lepší přejít z growboxu na growroom, proto nemá smysl uměle zvyšovat koncentraci v rámci tohoto zařízení.

## <span id="page-12-0"></span>**Kapitola 3. Existující technologie indoor pěstování**

V této kapitole si rozebereme malé a střední pěstovací systémy vhodné pro celoroční pěstování uvnitř. Na trhu se objevují i velké systémy pro celé místnosti či skleníky, avšak pro účel této práce nejsou vhodné. Na konci práce si potom tyto systémy porovnáme s námi designovaným growboxem (vizte kapitola 10.2).

### <span id="page-12-1"></span>**3.1 Click & Grow, The Smart Garden 9**

Click & Grow je jedním ze spolehlivých systémů, jak předejít tomu, že rostlině nedodáme dostatek vody. Systém používá speciální lůžka s rašelinou pro jednoduché pěstování. Uvnitř je možné pěstovat bylinky, saláty a květiny. Model si můžeme prohlédnout na Obrázku 3.1.

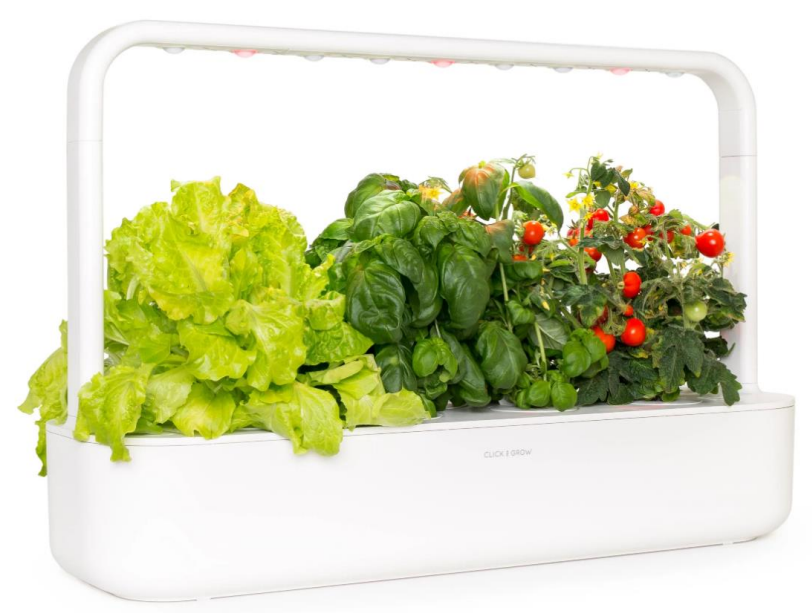

Obrázek 3.1 Click & Grow, The Smart Garden 9

Výhody: automatické zalévání, měření všech nutných parametrů.

Nevýhody: nereguluje světlo, potřeba využití speciálního lůžka s rostlinou

### <span id="page-12-2"></span>**3.2 Kompletní growbox**

Další ukázkou je předem připravený set. Tato aparatura je ve skutečnosti výchozím bodem pro moji práci. Je nachystán pro čtyři květináče. Dalšími komponenty, které jsou potřebné je v první řadě pěstební stan, LED panel, mechanické spínací hodiny pro snadné ovládání osvětlení a ventilace, ventilátory pro odvětrávání, filtr pro čištění vzduchu ve stanu, napájecí kabel a prodlužovací kabel pro zapojení všech elektronických součástek, potrubí pro odtah vzduchu a spojení filtru s ventilátorem, stahovací pásky a hygrometr pro měření vlhkosti uvnitř stanu. Uživatel si set musí sestavit sám (ledmegrow.cz, 2022).

Výhody: velká univerzálnost, uzavřený systém

Nevýhody: není automatizovaný

### <span id="page-13-0"></span>**3.3 The Herb Garden**

The Herb Garden (Obrázek 3.2) je soběstačný systém, který se postará o všechny potřeby pěstovaných rostlin. Využívá hydroponii, tedy pěstování bez půdy. Je designován tak, aby pokryl až 39 rostlin různého druhu (pokojové rostliny či bylinky) a zároveň nezabíral moc místa. ....the Herb Garden is the equivalent of having an entire backyard orchard, but in a form factor that's just 30 inches long and nearly 8 inches wide.'' <sup>1</sup>(yankodesign.com, 2020). Využívá senzory, které napomáhají k pochopení potřeb rostlin. Opět neodpadá starost o nádrže s vodou (v případě Herb Garden je zapotřebí kontrolovat dvě), ale v tomto případě Herb Garden využívá WiFi připojení, které nám dá vědět, jaký je stav nádrže. Má svou vlastní interní aplikaci a zabudovaný počítač v sobě. Jedná se o pokročilejší systém, který umí rozpoznat rozvržení vaší zahrádky a přizpůsobit se jí. Cenová hladin je v případě Herb Garden o hodně vyšší než z předchozích variant. Systém je vhodný na pěstování pokojových rostlin, bylinek či zeleniny. (yankodesign.com, 2020)

Výhody: automatické osvětlovaní a zavlažování

Nevýhody: malá pěstební plocha, přístup denního světla, není vhodný pro větší druhy rostlin

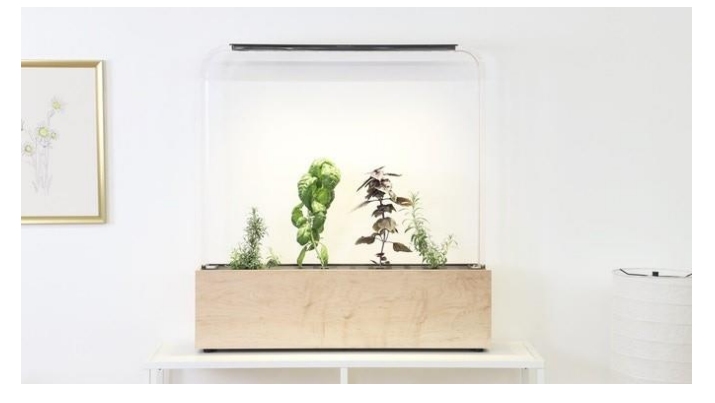

Obrázek 3.2 The Herb Garden

### <span id="page-13-1"></span>**3.4 Gardyn 1.0 Vertical Indoor Hydroponics Growing Systém**

Tento vertikální (Obrázek 3.3) systém má nádrž na necelých 23 litrů vody a umožňuje pěstovat až 30 rostlin najednou. Celou aparaturu je možné pořídit se světly, semeny a všemi ostatními součástkami, které jsou potřeba. I v tomto případě má systém vestavěného chytrého asistenta, který pomáhá udržet vše v pořádku. (whyfarmit.com, 2022)

Výhody: není potřeba dokupovat semena navíc, zabudovaný chytrý asistent, vestavěná světla

Nevýhody: vysoká cena, nelze regulovat přístup denního světla

<sup>&</sup>lt;sup>1</sup> Herb Garden je ekvivalentem celého dvorku, ale ve tvaru, který je jen 30 palců dlouhý a téměř 8 palců široký (překlad autora)

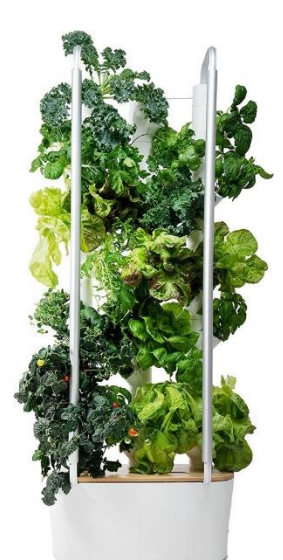

Obrázek 3.3 Gardyn 1.0 Vertical Indoor Hydroponics Growing Systém

### <span id="page-14-0"></span>**3.5 EXO Vertical Hydroponic Garden Tower**

Jako poslední představím další vertikální systém. V tomto případě je nádrž vyrobena na 23 litrů a podporuje až 20 rostlin naráz. K celé aparatuře dostanete zdarma zásoby až na tři měsíce. Manipulace je velmi jednoduchá a pracuje nejen jako vnitřní systém, ale je možné postavit věž i venku. I když podporuje růst několika rostli naráz, nelze počítat s tím, že uživatel bude pěstovat 20 velkých rostlin. V porovnání s předchozím modelem je výrazně levnější (whyfarmit.com, 2022).

Výhody: uživatelský přívětivé, funguje jak uvnitř, tak venku, levnější než systémy podobného typu

Nevýhody: pěstování pouze malých rostlin, není osvětlené

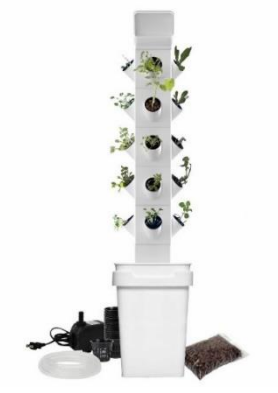

Obrázek 3.4 EXO Vertical Hydroponic Garden Tower

## <span id="page-15-0"></span>**Kapitola 4. Sledované a řízené veličiny**

V předchozí kapitole jsme si popsali důležité součásti growboxu. V této kapitole se zaměříme na návrh sledovaných a řízených veličin.

### <span id="page-15-1"></span>**4.1 Sledované veličiny**

Sledované veličiny můžeme rozdělit do několika kategorií. V této prací budeme veličiny dělit podle toho s jakou částí growboxu pracují. Jedná se převážně o sledování nádrže na vodu, stav vzduchu v systému a čas. Jelikož systém bude řídit growbox na základě času, měl by znát aktuální čas.

#### <span id="page-15-2"></span>**4.1.1 Nádrž na vodu**

Jelikož se v této práci budeme zabývat hydroponickým pěstováním, musíme dohlédnout na sledování nezbytné kvality a množství vody. Z tohoto ohledu by systém měl rozpoznat naplněnost nádrže na vodu, pH vody a obsah živin ve vodě. Bohužel zatím neexistuje NPK (dusík, fosfor, draslík) čidlo, kterým je možné měřit ve vodě, proto tuto veličinu sledovat nebudeme. Dále by se měla sledovat vlhkost půdy, to ovšem není potřeba díky technologii AutoPot, kterou hodlám v rámci práce využít. Tato technologie zajišťuje automatickou mechanickou distribuci vody.

#### <span id="page-15-3"></span>**4.1.2 Stav vzduchu**

Kvalita vzduchu je důležitá pro správný růst rostlin. Různé rostliny potřebují odlišné podmínky pro ideální růst. Hlavními veličinami proto budou teplota, vlhkost vzduchu a stav  $CO<sub>2</sub>$ .

### <span id="page-15-4"></span>**4.2 Řízené veličiny**

Prvním problémem sledovaných veličin je, že pouze některé se dají aktivně ovlivnit. Druhý problém je použitelnost některých technologii určených k ovlivňování veličin, u kterých to lze. Proto si v této sekci rozdělíme veličiny, které jsou v rámci toho řešení použitelné a které použít nelze, a důvody k tomuto rozhodnutí.

#### <span id="page-15-5"></span>**4.2.1 Regulované veličiny**

Regulované veličiny v této práci budou především světlo, cirkulace vzduchu a závlaha rostlin. Uživatelé si také budou moci vybrat, jak často se bude spínat ventilace, která vymění vzduch uvnitř growboxu. Mezi částečné regulované veličiny pak patří teplota, vlhkost a CO2, které pomocí ventilace budeme srovnávat s hodnotou v okolí. Prostředky určené k přímé regulaci těchto hodnot jsou bohužel v kontextu výměny vzduchu neefektivní a drahé, aby byly použitelné v rámci této práce. Zároveň by také příliš ovlivňovali okolí growboxu.

#### <span id="page-15-6"></span>**4.2.2 Neregulované veličiny**

Mezi neregulované veličiny z pohledu vodní nádrže řadíme především pH a živiny ve vodě. Toto rozhodnutí bylo učiněno především kvůli složitosti implementace a chybějícího senzoru NPK, protože by se muselo jednat o 4 oddělené nádoby na látky k tomu určené a každá z nich by musela mít senzor pro sledování obsahu nádoby, zda některá z látek nedochází. To ovšem neznamená, že uživatelům s tímto problémem nepomůžeme, dále se k tomuto tématu budeme věnovat v návrhu implementace, kde jim poskytneme jednoduchý nastroj pro výpočet kolik mají do vody dodat jednotlivých látek pro dosáhnutí ideální koncentrace.

## <span id="page-17-0"></span>**Kapitola 5. Wemos D1 R32 ESP32**

Z pohledu řízení systému je nejhodnější použít mikrokontroler, z důvodu malé ceny, nízkých provozních nákladu a snadnou komunikací s čidly. Při plánování jsem se pak rozhodoval mezi dvěma, a to Arduino uno a Wemos D1 R32 ESP32. Nakonec jsem se rozhodl pro Wemos D1 R32 ESP32, z důvodu nižší ceny, většího výkonu, větším množstvím paměti flash pro ukládání programu a perzistentních proměnných a jeho osazení wifi modulem již z výroby.

Wemos D1 R32 ESP32 (zkráceně jen Wemos) je deska založená na mikrokontroleru ESP-WROOM-32, který je již v základu osazen Wifi modulem, není proto potřeba dokupovat štíty jako je tomu třeba u Arduino Uno. Jak můžeme z Obrázku 5.1 vidět, samotná deska je ovšem vyráběna po vzoru Arduino Uno, především pak tvarem a pozicí pinu, a proto je se spoustou (ačkoliv ne se všemi) těchto štítů kompatibilní. (cnxsoftware.com, 2018)

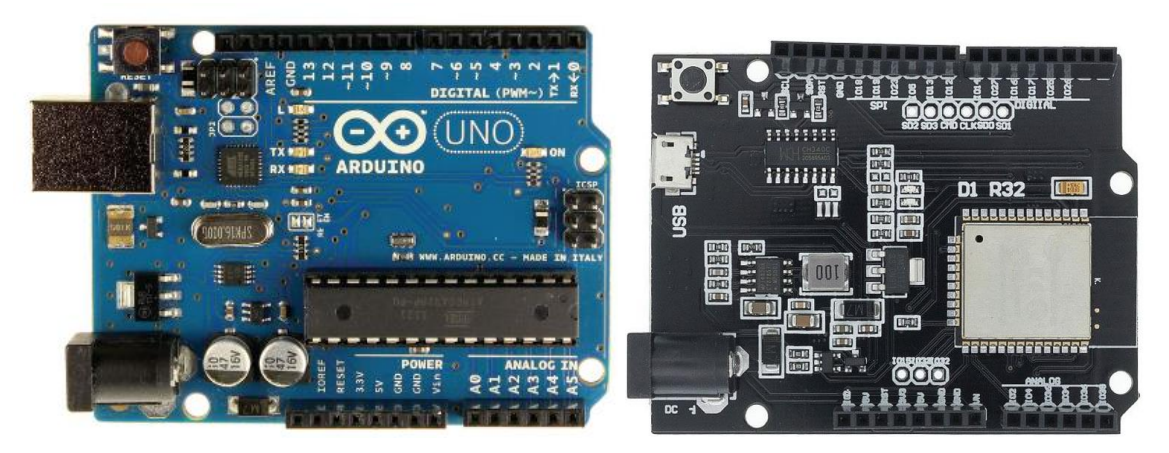

Obrázek 5.1: Vlevo Arduino uno, vpravo Wemos D1 R32 ESP32

Stejně ji pak lze programovat z prostředí Arduino IDE a je kompatibilní s velkým množstvím knihoven pro Arduino. Z Obrázku 5.2 můžeme vidět, že na desce se pak nachází 10 digitálních pinu pro vstup i výstup, 6 analogových pinu pro vstup, 4 piny pro rozhraní SPI a 2 piny pro rozhraní I2C.

Samotný mikrokontroler ESP-WROOM-32 obsahuje dvou jádrový procesor, který umožnuje taktování od 80 MHz do 240 MHz, 4 MB integrované SPI flash pro uložení programu a perzistentních proměnných s možností rozšíření až na 16 MB pomoci rozhraní SPI, 520 KB operační paměti SRAM. (laskakit.cz, 2018) Operační teplotou mikrokontroleru jsou teploty v rozsahu -40 až 80 stupňů celsia, což vysoce přesahuje nároky této práce. Operační proud mikrokontroleru se pohybuje okolo 80 mA a minimální napájení z elektrické sítě by mělo být 500 mA. Zůstává nám proto zhruba 420 mA pro připojená zařízení.

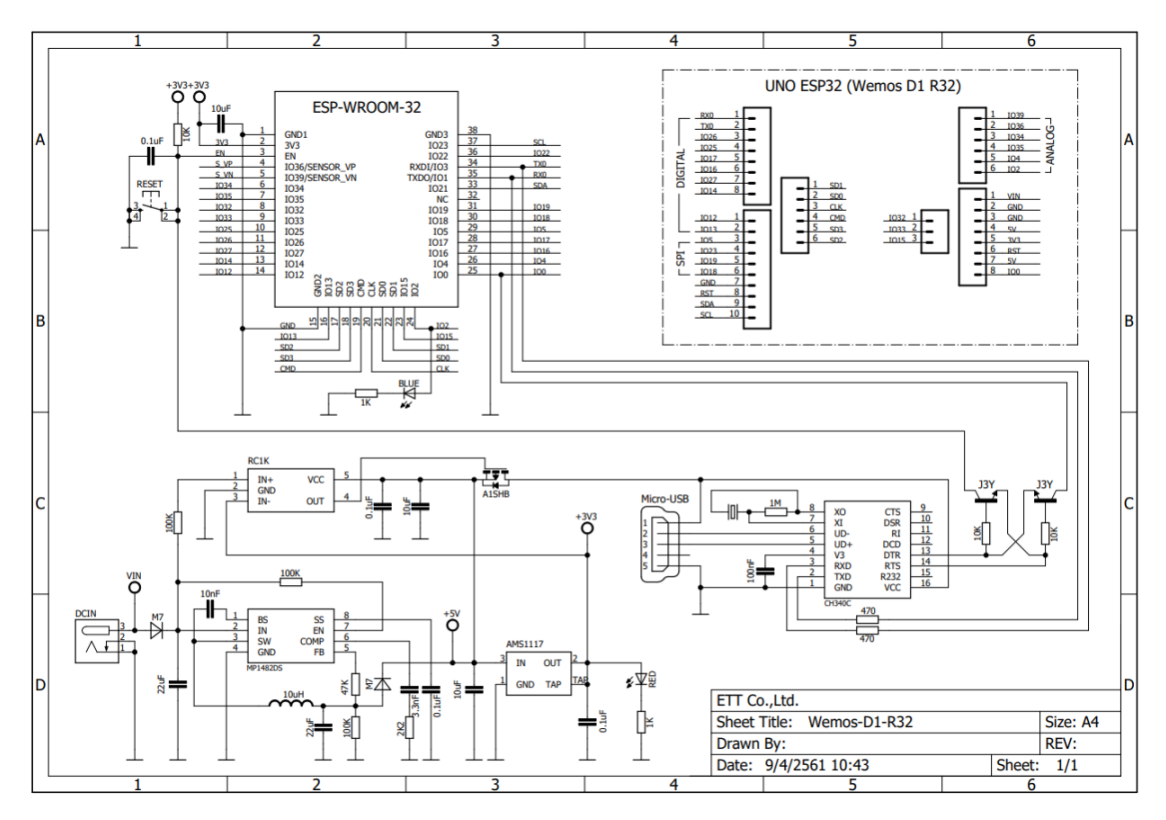

Obrázek 5.2 Schéma Wemos D1 R32 ESP32

Wifi modul v mikrokontroleru podporuje standardy 802.11 b/g/n na frekvenci 2.4 až 2.5 GHz.

## <span id="page-19-0"></span>**Kapitola 6. Návrh řešení**

V předchozích kapitolách jsme zjistili požadavky pro správné pěstování a představili si technologie užitečné pro realizaci našeho řešení. V rámci této kapitoly provedeme návrh tohoto řešení. Systém bude vytvořen ze dvou prvků. Těmi jsou řídící jednotka (dále jen growbox) a uživatelská aplikace. Uživatel bude skrz aplikaci přistupovat k hodnotám pěstebního prostředí, bude moci konfigurovat growbox a vykreslovat grafy z dat poskytnutých ze sběrné aplikace.

Komunikace mezi uživatelskou aplikací bude probíhat na úrovni lokální sítě, v této práci budeme proto předpokládat běžné domácí schéma: lokální síť -> router -> ISP, kdy na lokální síti bude připojeno zařízení schopné spustit uživatelskou aplikaci a alespoň jeden growbox.

V poslední řadě bude v rámci této práce připravena aplikace pro sběr a ukládání dat z growboxu na síti. Tato aplikace je funkční pouze v modu konzolové aplikace a získaná data bude ukládat ve formátu .csv odděleného čárkami pro pozdější analýzu a vykreslení. V rámci této práce budeme počítat s možností, že uživatel bude mít více jak jeden growbox, dále budeme počítat se zabezpečením lokální sítě, aby se na ni nepřipojovaly cizí zařízení, případně neměli možnost komunikovat s growboxy připojenými do této sítě.

### <span id="page-19-1"></span>**6.1 Společné požadavky na obě aplikace**

Mezi společné požadavky patří především síťová komunikace. Tato komunikace probíhá na základě Client – server architektury, kdy growbox přebírá roli serveru a naslouchá požadavkům klientské aplikace, na které odpovídá. Tyto zařízení mezi sebou budou komunikovat na základě síťového protokolu GBCP (Growbox Communication Protocol), který byl navrhnut v rámci této práce. Tento protokol využívá jak TCP, tak UDP pro komunikaci. V tomto protokolu je UDP použito pro nalezení growboxů na lokální síti pomoci broadcastové zprávy na portu 5000 s obsahem "LFG", které znamená Looking For Growbox. Pokud growbox tuto zprávu obdrží, odpoví na ni svým jménem. Toto chování zajišťuje nalezení všech dostupných growboxu v lokální síti. Druhým způsobem využití protokolu UDP je poslání zprávy REQ\_Config, pro účely sběru dat ze všech growboxů zároveň. Protokol TCP je využívaný pro hlavní komunikaci mezi aplikací a growboxem, která probíhá na portu 5001. Během komunikace na protokolu TCP bylo nadefinované 5 hlavních zpráv. Celé schéma síťové komunikace z pohledu serveru můžeme vidět v podobě stavového automatu na Obrázku 6.1

- REQ\_Config pro získání aktuálních hodnot uložených v konfiguraci growboxu. Odpověď na tuto zprávu je očekávaná ve formátu "char[16],int,int,int,int"
- Send Config využívá se pro nahrání nové konfigurace do growboxu. Při přijetí této zprávy growbox odpovídá zprávou "OK", po které následuje odpověď ve formátu "char $[16]$ , int, int, int, int"
- Send\_Wifi využívá se pro nahrání nové Wifi do growboxu. Při přijetí této zprávy growbox odpovídá zprávou "OK", po které následuje odpověď ve formátu "char[16], char $[16"$
- REQ\_data využívá se pro získání aktuálních hodnot čidel, které jsou následně zpracovány v aplikaci. Aplikace po odeslání této zprávy očekává odpověď ve tvaru "char[16],float,float,float,float,float"
- REQ\_Wifi využívá se pro získání ssid sítě na které je momentálně growbox připojen. Growbox jako odpověď na tuto zprávu odesílá data ve formátu "char[16]" Data send: name

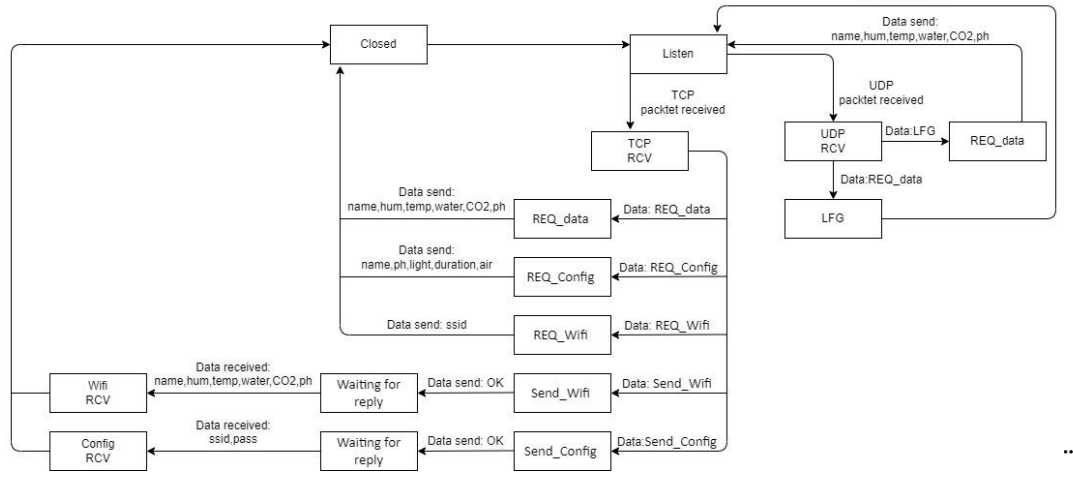

Obrázek 6.1: Stavový automat síťové komunikace serveru

### <span id="page-20-0"></span>**6.2 Požadavky na growbox**

Z hlediska funkčnosti growboxu je potřeba se především zaměřit na ovládání růstové zóny a komunikaci s uživatelskou aplikací. Tyto hlavní požadavky následně dělíme na menší pod úkoly. V prostředí růstové zóny je třeba kontrolovat spuštění a vypnutí světel a ventilátorů. Toho docílíme pomocí knihovny TimeAlarms, která je schopná v určitém čase spouštět předem definované funkce programu. Z tohoto požadavku vyplývá další požadavek, že growbox musí udržovat aktuální čas. Tento problém lze vyřešit dvěma způsoby.

Prvním způsobem je použití RTC (RealTimeClock) modulu, který pomocí externího napájení bude udržovat čas aktuální. Výhodou tohoto řešení je, že nepotřebuje síťovou konektivitu pro jeho funkci. Nevýhodou jsou zvýšené náklady a potřeba kontrolovat, zda baterie v RTC modulu je stále nabitá.

Druhou možností je využití síťového protokolu NTP (Network Time Protocol), který má přesně opačné problémy a výhody (to jest nízká cena), jelikož dotaz na NTP server nic nestojí a není proto potřeba žádný dodatečný hardware, ale je potřeba síťového připojení. Dle dat Českého statistického úřadu bylo zjištěno, že v roce 2021 mělo 83 % domácností připojení k internetu. Zároveň bylo zjištěno, že stále více domácností si internetové připojení rozvádí pomocí Wifi routeru nebo modemu. "V roce 2021 se podíl takových domácností vyšplhal na 70 %. Pro srovnání v roce 2010 používalo Wi-Fi router pouze 16 % domácností'' (czso.cz, 2021).

Dle serveru statista.com má ve Spojených státech přístup k internetu více jak 90 % populace. Jelikož je tento produkt cílen především na trh vyspělejších zemí Evropy a Severní Ameriky můžeme proto předpokládat, že většina potencionálních zájemců bude mít přístup k internetu (statista.com).

Pro snížení celkové ceny zařízení a snížení potřeby údržby zařízení, proto byla zvolena možnost využití protokolu NTP. Samotné ovládání těchto elektrických zařízení bude realizováno pomocí relé, které můžeme jednoduše spravovat pomocí digitálního výstupu mikrokontroleru. Komunikace mezi growboxem a aplikací již byla popsána výše v této práci, a vyplývá nám z ní, stejně jako z předchozího požadavku, potřeba připojení do internetové sítě. Jelikož komunikace bude probíhat pomocí technologie Wifi, uživatel by měl být schopen vybrat si do jaké sítě se zařízení bude po restartu připojovat.

#### <span id="page-21-0"></span>**6.3 Požadavky na uživatelskou aplikaci**

Od uživatelské aplikace se očekává, že bude zpracovávat a interpretovat data zaslaná z growboxu. Uživatelská aplikace by také měla být schopna nalézt všechny growboxy v dané síti, připojit se k nim a konfigurovat je. Tyto konfigurace následně ukládat do souboru, pro jednoduché přenášení mezi growboxy a zároveň, aby byly vhodné pro sdílení mezi uživateli. V budoucnu tak bude možné budovat komunitu pěstitelů, kteří si budou tyto konfigurace sdílet mezi sebou, radit si s problémy, které mohou nastat během pěstování a jinak dopomáhat k bezproblémovému pěstování. Tato vlastnost bude přívětivá zejména pro začátečníky, kteří s pěstováním nemají moc zkušeností. Díky jednoduchému sdílení informací se zvyšuje šance na přilákání nových potencionálních zákazníků.

Dále by měla také pomáhat uživateli převádět dávkování hnojiv a přípravků na úpravu pH z generického poměru na konkrétní hodnoty. Zvýšit nebo ubrat množství, které mají přidat do vody, aby dosáhli optimálního dávkování. V neposlední řadě pak aplikace bude vykreslovat grafy. Potřebná data jí k tomu poskytne aplikace pro sběr dat. Fungování a princip aplikace pro sběr dat si představíme v dalším podkapitole.

### <span id="page-21-1"></span>**6.4 Požadavky na aplikaci pro sběr dat**

Od aplikace pro sběr dat se očekává, že bude sbírat hodnoty z čidel v growboxech a v okolí a ukládat je pro pozdější zpracování. Měla by být tedy schopná nalézt growboxy na síti, komunikovat s nimi pomocí výše definovaného síťového protokolu. Dále by pak měla umět tyto data získávat periodicky nezávisle na zdržení programu, či odpovědí z growboxu. Posledním požadavkem pak je ukládání souboru v univerzálním formátu, pro možnost přečtení i v jiných aplikacích než mnou navržených.

## <span id="page-22-0"></span>**Kapitola 7. Řídící aplikace**

Účelem řídící aplikace je spouštění osvětlení a ventilace, dle konfigurace získané z uživatelské aplikace. Zároveň by měl být lehce nalezitelný v rámci lokální sítě a konfigurovatelný z uživatelské aplikace, tuto konfiguraci si ukládat do persistentní paměti. V rámci systému funguje mikrokontroler jako server, kdy čeká na síťové požadavky od ostatních aplikací a následně na ně odpovídá. Mikrokontroler si pak ukládá aktuální čas a pracuje s ním při ovládání výstupních periferií. Na Obrázku 7.1 můžeme vidět schéma připojených periferií, o kterých si povíme více v podkapitolách 7.1 a 7.2

Program v mikrokontroleru můžeme rozdělit na 3 části. První část slouží pro připojení knihoven, naprogramované funkce a alokaci globálních proměnných.

Druhou částí programu je pak funkce setup(), která je volána po zapnutí zařízení. Během této funkce proběhne příprava pro chod samotného programu v podobě inicializace paměti flash a načtení dat o konfiguraci a wifi. Připojení k wifi síti pomocí knihovny Wifi.h. Následně se nastaví vstupní a výstupní piny pro ovládání připojených senzoru a relé. Pomocí protokolu NTP se zjistí aktuální čas a předá se hodinám z knihovny time.h (Stoffregen, 2021). Poté se provede kontrola, zda nemají být zaplá světla a v případě, že ano se zapnou.

Třetí částí programu je pak nekonečný cyklus loop(), ve kterém se zařízení přepne do role serveru a čeká na požadavky od aplikací, které zpracuje a odešle odpověď.

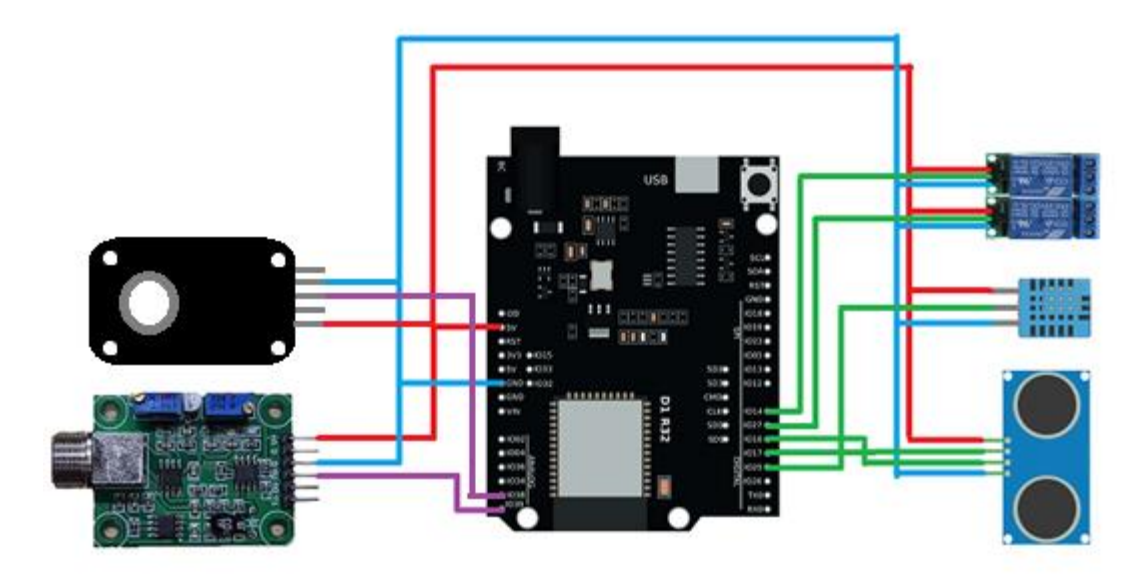

Obrázek 7.1 schéma zapojení periferií k mikrokontroleru

### <span id="page-22-1"></span>**7.1 Ovládání výstupních zařízení**

Pro ovládání výstupních zařízení používá growbox relé SRD05VDCSLC. Toto relé se vyznačuje maximálním vstupním napětím 250 V střídavého napětí při maximálním proudu 10 A (circuitbasics.com). Tyto hodnoty v rámci našeho growboxu jsou velmi

předimenzované při faktu, že světlo konzumuje 100 W. Tato vlastnost nám dává možnost jednoduché rozšiřitelnosti, kdy na jedno relé můžeme zapojit až 23 světel bez strachu z přetížení. Tato relé jsou zapojena na digitálních pinech IO14 a IO27. Pro ovládání výstupních pinu se používá knihovna TimeAlarms.h, která umožnuje provedení spínacích a vypínacích funkcí v určitém čase (Stoffregen, 2018). Tento čas se řídí konfigurací a porovnává se z reálným časem během vykonávání metody delay() ze stejné knihovny, proto je potřeba mít tuto funkci v hlavním těle programu alespoň jednou. Při situaci spuštění alarmu během vykonávání jiné části programu se přidružená funkce spustí při příštím volání metody delay. Ovládání je řízeno pomocí 2 alarmů a 2 časovačů, kdy alarmy jsou použity pro ovládání světel a časovače pro ovládání ventilátoru. Alarmy pro ovládání světel využívají metodu alarmRepeat(), která spouští přidruženou funkci každý den dle konfigurace. Časovač pro zapnutí ventilátorů se spouští po uplynutí časového úseku dle konfigurace a časovač pro vypnutí se spustí 26 vteřin po zapnutí. Ventilátor by měl běžet dostatečnou dobu pro výměnu veškerého vzduchu uvnitř pěstební zóny growboxu. Pro výpočet byla použita rovnice (epicgardening.com):

$$
\frac{V_s \cdot Q_v}{\frac{V_v}{60}} * 60 = t[s]
$$

Kdy V<sub>S</sub> je objem pěstebního stanu v metrech krychlových, násobič  $Q_v$  je získán na základě zvýšené potřeby na výkon ventilátoru kvůli ventilačnímu potrubí, které se počítá jako 20 % pěstební zóny navíc a uhlíkového filtru, který se počítá jako 60% zvýšení pěstební zóny. V<sub>v</sub> pak znázorňuje objem vzduchu v metrech krychlových, který je ventilátor schopen za hodinu odsát, proto jej dělíme 60 pro získání hodnoty za minutu. Výsledek pak vynásobíme 60 pro získání počtu sekund, které ventilátor potřebuje pro výměnu vzduchu v pěstební zóny.

Ačkoliv metody knihovny Alarms.h jsou vyhovující pro dlouhodobé ovládání, vyskytují se v programu 2 situace, na které nestačí. Tyto situace jsou spuštění systému a změna konfigurace. Při těchto situacích se musí změna provést manuálně. V případě ventilace se spuštěný ventilátor nechá zapnutý do konce aktuálního cyklu a následně pokračuje podle aktuálně nastavené periody, při zapnutí systému se ventilátor nechá vypnutý a zapíná se dle konfigurace. V případě světel se relé nastavuje dle aktuálního času, kdy se přihlíží, jestli se vypnutí světel dle konfigurace má provést před či po půlnoci. V případě, že po vyhodnocení podmínek má světlo být zapnuto provede se sepnutí relé. V opačném případě, světla pomocí relé vypneme.

#### <span id="page-23-0"></span>**7.2 Vstupní zařízení**

Zařízení pro získání dat o systému používá 4 vstupní zařízení. Jedná se o:

HC-SR04 – jedná se o ultrazvukový měřič vzdálenosti, v této práci se používá pro výpočet objemu vody v nádrži. Skládá se z ultrazvukového vysílače a přijímače a umožnuje měření od vzdálenosti 2 centimetru až po vzdálenost 4 metrů. Jeho funkce spočívá ve změření doby, během které se zvuk dostal k překážce a odražený zvuk potom do přijímač (cdn.sparkfun.com). Tuto dobu pak vyšle na výstupní pin. Převod tohoto času na vzdálenost si pak popíšeme v kapitole o uživatelské aplikaci. Připojený je na digitálních pinech IO16 a IO17, kdy IO17 je nastaven jako výstupní a IO16 jako vstupní. Pro snímaní vzdálenosti sepneme výstupní pin IO17 po dobu 5 mikrosekund a následně přečteme hodnotu ze snímače pomocí vstupního pinu IO16.

DHT22 – jedná se o digitální teploměr a vlhkoměr. Tento senzor umožnuje změřit teplotu v rozsahu od -40 do +80 stupňů Celsia s přesností na 0,5 stupně a vlhkost vzduchu měří v rozsahu 0 až 100 % s přesností na 2 % (pdf1.alldatasheet.com). O obsluhu senzoru se stará knihovna DHT.h, která pomocí metod readHumidy a readTemperature ukládá aktuální hodnoty do globálních proměnných (DiCola, 2022). Senzor je připojen na digitálním pinu IO25.

PH-4502C – jedná se o modul pH, umožnuje propojení s měřící sondou pomocí BNC (Bayonet Neill Concelman connector) konektoru, dále pak umožnuje snímat teplotu (cdn.awsli.com.br). Samotný modul pak pro měření pH využívá sondu, která je schopná snímat pH v rozsahu 0-14 pH s přesností na 0,2 pH. Sonda je pak schopná měřit pH do dvou minut od ponoření do tekutiny (dratek.cz). Modul je připojen na analogovém pinu IO39 a do mikrokontroleru posílá hodnotu v rozsahu 0-5 V, kdy je nutné toto pH převést na hodnotu pomocí vzorce, který bude uveden v kapitole o uživatelské aplikaci.

MG811 – jedná se o analogový senzor  $CO<sub>2</sub>$ . Tento senzor umožnuje měření od 350 do 10000 ppm (dratek.cz,2019). Je ovládaný pomocí knihovny CO2Sensor.h, tato knihovna umožnuje automatickou kalibraci a převod výstupního napětí na úroveň  $CO<sub>2</sub>$  v ppm.

### <span id="page-24-0"></span>**7.3 Konfigurace**

Pro ovládání výstupních zařízení je potřeba celý systém konfigurovat. Konfigurace musí být perzistentní, tedy při restartu aplikace musí growbox po uvedení do provozu obnovit aktuální konfiguraci. Toho docílíme pomocí paměti lash, kde si zařízení tuto konfiguraci upravuje. Pro manipulaci s pamětí byla využita knihovna EEPROM.h a z ní především metody get() a put() (docs.arduino.cc). Při zapnutí growboxu si řídící aplikace inicializuje paměť, načte konfiguraci pomocí metody get() do struktur Config a Wifi. Struktura Config je složena z atributu:

Char name[16] – pro uložení jména growboxu

Int ph – pro uložení očekávaného pH v nádrži na vodu

Int light – pro určení hodiny, kdy systém spustí světla

Int duration – pro určení doby po, kterou bude systém mít spuštěná světla v hodinách

Int air – pro určení periody, během které se bude zapínat ventilace

Atributy name a pH jsou tedy určeny především pro ostatní aplikace. Zbylé atributy se používají pro řízeni growboxu. Druhou strukturou je struktura Wifi složena z dvou atributů:

Char ssid[16] – pro uložení jména wifi sítě

Char pass[16] – pro uložení hesla wifi sítě

Jelikož flash paměť, na kterou tyto konfigurace ukládáme, má omezený počet přepsání na jeden blok, je nutné omezit počet přepisování konfigurace (kio4.com). Z toho důvodu jsme konfiguraci rozdělili na dvě části. Tímto krokem docílíme eliminace nepotřebného přepsání části konfigurace, která nebyla změněna.

### <span id="page-25-0"></span>**7.4 Síťová komunikace**

Pro síťovou komunikaci je využita knihovna Wifi.h, která se používá pro připojení k Wifi a síťové komunikaci. Zařízení se připojí pomocí metody begin(), a následně pomocí tříd WifiServer a WifiUDP začne naslouchat příchozí komunikaci. V případě příchozí TCP komunikace se vytvoří nová instance třídy client, přes kterou se potom s clientem komunikuje. Zpracují se příchozí data a následně se clientovi odpovídá dle Obrázku 6.1.

## <span id="page-26-0"></span>**Kapitola 8. Program pro PC**

Účelem aplikace je získání dat z growboxu, a následně tyto nezpracovaná data interpretovat do podoby srozumitelné pro běžného uživatele. Dále pak upravovat konfiguraci growboxu, ať už se jedná o požadavky na kontrolu periferií, nebo připojení na síť Wifi. Tyto konfigurace pak jednoduše ukládat do podoby vhodné pro přenos mezi growboxy, ale také pro sdílení mezi uživateli. Aplikace podporuje jednoduchý převaděč poměrů dávkovaní pro ulehčení výpočtu uživateli.

### <span id="page-26-1"></span>**8.1 Technologie využité pro aplikaci**

Pro naprogramování uživatelské aplikace byl využit programovací jazyk Python. Tento programovací jazyk byl zvolen po zvážení jeho výhod a nevýhod. Mezi jeho nevýhody patří pomalejší běh programu oproti kompilovaným jazykům a velkou spotřebou paměti. Zmíněné negativa jsou díky rozsahu uživatelské aplikace zanedbatelné, oproti jeho výhodě, že ho lze spustit na jakékoliv platformě podporující Python, bez nutnosti měnit kód aplikace. Právě tato vlastnost se ukázala jako klíčová, pro zasažení většiny potencionálních uživatelů (pixelcrayons.com).

Pro tvorbu grafického uživatelského rozhraní byla využita knihovna Tkinter, pro její minimalistický vzhled, jednoduchou konfiguraci bez použití externího frameworku a její stabilitu. Další výhodou je pak skutečnost, že je automaticky nainstalovaná v rámci Pythonu bez nutnosti dodatečné instalace. Grafické objekty knihovny se nazývají widgety (anzeljg.github.io, 2013). Z knihovny Tkinter nejčastěji budeme potřebovat šest níže uvedených tříd:

1) TK() pro vytvoření hlavního okna, které se následně chová jako kořenový rámec pro uchycovaní dalších widgetů, zároveň také snímá vstupy uživatele, které následně vyhodnocuje a spouští předem definované funkce na základě tohoto vyhodnocení.

2) Frame pro vytvoření rámce na umístění a pozicování ostatních widgetů.

3) Button pro vytvoření tlačítka, které volá předem definovanou funkci.

4) Label na vytvoření textového widgetu.

5) Entry pro vytvořeni widgetu, který umožnuje ukázat a měnit jeden řádek textu, entry umožnuje pracovat ve více režimech, tedy normal, read-only a disabled. V této práci budeme pracovat pouze se stavy normal a read-only. Při ukazování informací bude stav entry widgetu v read-only pro záruku, že uživatel nebude moci nic změnit bez průchozího potvrzeni a zároveň tím zvýšíme přehlednost programu, protože uživatele by si mohli myslet, že pouze přepsáním hodnot se automaticky uloží.

6) Poslední využitou třídou bude OptionMenu. Tato třída umožnuje uživateli si vybrat z předem definovaných možností a nastavení výchozí možností.

Každá z těchto tříd, kromě třídy TK, musí být navázaná na nadřazenou třídu, tedy hlavní okno nebo frame pro její zobrazeni v této třidě. Pro zobrazení se musí zavolat jejich metody grid nebo pack. Tyto metody jsou vzájemně nekompatibilní a nelze je kombinovat uvnitř jednoho rámce. Pokud je chceme v hlavním okně kombinovat, musíme proto vytvořit třídou frame podřízené rámce, které napozicujeme dle našich potřeb. Pro pozicování lze ještě použít funkci pack, která umístí widget na určité místo v okně. Bohužel se tato pozice se změnou velikosti okna nemění, proto není vhodná, pokud plánujeme mít proměnlivou velikost okna. Metoda pack následně umožňuje vybrat si směr, ve kterém budeme widgety umisťovat, dále umožňuje jejich rozpínaní do jednoho či obou směrů, ale neumožňuje měnit řazení či řadit ve vice řádcích nebo sloupcích. Toto řazení umožňuje metoda grid, která je pro tuto možnost vhodnější, bohužel ale neumožňuje dynamickou změnu velikosti. Velikost gridu je stejná pro cely řádek nebo sloupec a zároveň je stejná jako velikost jejího největšího členu.

Komunikace byla zabezpečena pomocí knihovny socket, která nabízí možnost odesílat a přijímat packety jak TCP tak UDP. Knihovna socket vytváří rozhraní mezi aplikací a těmito protokoly (realpython.com, 2022)

Pro vykreslování grafů byla použita knihovna matplotlib, která je jedinou knihovnou, která se nenachází v základní instalaci pythonu a je třeba ji doinstalovat. S instalací knihovny matplotlib se automaticky nainstaluje knihovna pandas, kterou využijeme pro načítaní dat z .csv souboru pro vykreslení grafů (matplotlib.org).

### <span id="page-27-0"></span>**8.2 Režimy aplikace**

V rámci aplikace se nachází 4 hlavní režimy, ve kterých může aplikace běžet. Většina těchto režimů potom obsahuje několik dalších funkcionalit vycházejících z těchto režimů, a dále rozvíjejí jejich funkci. Tyto režimy jsou:

- A) Hledání growboxu na síti v tomto režimu se vyhledají growboxy připojené do lokální sítě. Jedná se o výchozí režim při spuštění aplikace. Během hledání je nastavený vteřinový časovač na vyhledání zařízení a jejich zpracovaní. Funkce pro vyhledaní pomocí broadcastové zprávy rozešle požadavek na growboxy v síti pomoci jednoduché zprávy "LFG" neboli Looking for Growbox. Následně načítá příchozí odpovědi v cyklu, dokud nedojde k vypršení času pro příjem odpovědi. Během přijetí odpovědi dojde k restartu časovače, zaznamenání jména growboxu a jeho ip adresy. Tyto informace následně slouží k vytvoření tlačítek pro připojení k danému growboxu, kdy jsou informace získané z odpovědi předány zbytku aplikace v moment, kdy se uživatel rozhodne k připojení k jednomu ze zařízení.
- B) Zobrazení hodnot výchozí režim po připojení ke growboxu. V tomto režimu se aplikace dotazuje na data z čidel growboxu, ke kterému jsme aktuálně připojení. Tato data následně zpracuje a zobrazí v aplikaci. Tento režim následně obsahuje kalkulačku, která pomáhá uživateli správně dávkovat hnojivo a přípravky pro úpravu pH. Ve výchozím nastavení se bere dávkovaní v jednotkách mililitru na litry, ovšem tyto jednotky si uživatel může přepínat dle potřeby pomocí rozbalovacích seznamů. Kalkulačka si bere informaci o aktuálním množství vody v nádrži a při spuštění toto množství automaticky doplní do pole pro množství vody, pro kterou toto dávkování uživatel počítá. I zde je možnost upravit množství, pokud uživatel chce pouze dolít vodu do nádrže a nechce ovlivnit zbytek vody v nádrži. Dále může uživatel v kalkulačce přepnout do režimu

výpočtu pH. V tomto módu aplikace přečte aktuální hodnotu pH a požadovanou hodnotu pH dle konfigurace growboxu. Jelikož přípravky na změnu pH ovlivňují tuto hodnotu v různé míře, je proto do kalkulačky přidána možnost zvolit si tuto hodnotu změny. Kalkulačka pak automaticky vypočítá množství přípravku vhodné pro zadaný objem vody.

- C) Režim konfigurace ve výchozím nastavení tohoto režimu uživatel vidí nastavenou konfiguraci zařízeni bez možnosti ji měnit. Toto nastavení bylo navrhnuto jako pojistka, aby uživatel omylem nezměnil nastavení, které změnit nechtěl, a aby bylo možné jednoduše rozeznat, kdy uživatel konfiguraci opravdu upravuje na rozdíl od pouhého nahlížení. Uživatel má možnost přejít do editačního módu, kde následně dostává možnost měnit konfiguraci, stejně jako možnosti import či export konfigurace do souboru pro jeho snadnou přenositelnost mezi zařízeními. Tyto soubory mají příponu .gbc (growbox configuration) a jsou uloženy jako řetězec hodnot konfigurace oddělené čárkou. Uživatel má možnost konfiguraci uložit, či zahodit změny a nechat původní konfiguraci. Před uložením konfigurace a nahráním do growboxu, se zkontrolují vstupy, zda splňují kritéria na datové tipy a zda dávají smysl. Uživatel proto nemůže například zadat, že chce, aby se v growboxu svítilo 26 hodin za den.
- D) Režim konfigurace wifi tento režim je podobný jako režim konfigurace. Ovšem vyskytuje se zde několik rozdílů. Prvním takový rozdílem je, že se objevuje pouze ssid připojené wifi sítě. Toto rozhodnutí bylo učiněno z důvodu bezpečnosti. Dalším rozdílem je absence importu a exportu konfigurace. Po přepnutí do editačního módu, zde přibyde pole pro vložení hesla. Stejně jako u konfigurace i zde je před uložením kontrola vstupu. Důvodem rozdělení wifi od běžné konfigurace bylo omezení paměti flash na maximální počet přepisů. Proto posíláme tato data zvlášť, abychom snížili množství zapisovaných dat na nezbytné minimum a zvýšili životnost paměti.
- E) Režim zobrazení grafu jediný režim funkční bez přístupu k internetu. Po přejití do tohoto režimu se uživateli zobrazí nabídka dostupných atributů. Uživatel si z nich vybere ty, které si chce nechat vykreslit a vybere soubor, ve kterém se data nachází. Po vybrání souboru se z něj načtou data a dle vybraných atributů se vykreslí na obrazovku.

#### <span id="page-28-0"></span>**8.3 Popis grafického rozhraní**

Po otevření aplikace se spustí hlavní okno, ve kterém se nachází navigační menu a datová oblast pro dodatečné informace dle aktuálního využití aplikace. V navigačním menu se po spuštění ukazují tyto položky:

Hledat – po stisknuti tohoto tlačítka aplikace vyhledá growboxy v okolí a vylistuje je v datové oblasti ve formě tlačítek, které obsahují název nalezeného growboxu. V momentě spuštění aplikace je viditelné pouze toto tlačítko a ostatní se zobrazí po připojení ke growboxu.

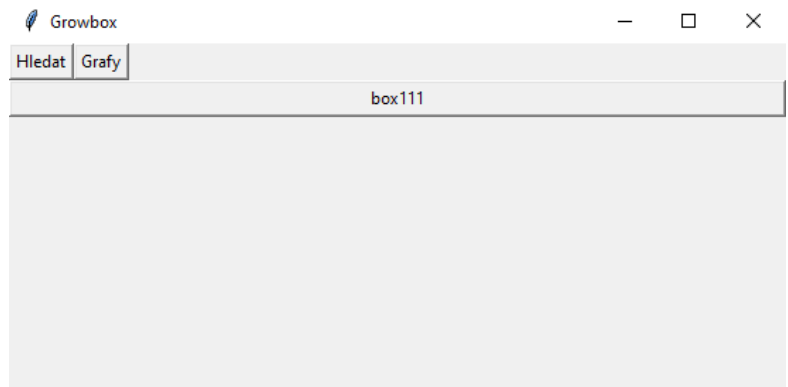

Obrázek 8.1 Okno aplikace po vyhledání growboxů na síti

Grafy – slouží ke zvolení veličin, které se následně vykreslí uživateli ve formě grafu. Po vybrání požadovaných veličin, si uživatel následně vybere soubor, ze kterého chce tyto data číst, a následné vykreslení grafu v novém okně.

A po připojení ke growboxu se obsah navigačního menu rozroste o další položky:

Hodnoty – slouží pro přepnutí do zobrazení dat. V datové oblasti obsahuje výpis sledovaných veličin a jejich jednotek a jméno growboxu. Po přejití do tohoto režimu se zpřístupní tlačítka Kalkulačka a Obnovit. Tlačítko Obnovit slouží k aktualizaci hodnot získaných z growboxu.

| Growbox                 |                   |                                                            |  |  |  |  |  | ×       |
|-------------------------|-------------------|------------------------------------------------------------|--|--|--|--|--|---------|
|                         |                   | Hledat   Hodnoty   Konfigurace   WiFi   Grafy   Kalkulacka |  |  |  |  |  | Obnovit |
|                         |                   | Nazev: box1                                                |  |  |  |  |  |         |
|                         | Vlhkost(%): 45.60 |                                                            |  |  |  |  |  |         |
| Teplota(°C): 31.30      |                   |                                                            |  |  |  |  |  |         |
| Množství vody(I): 39.08 |                   |                                                            |  |  |  |  |  |         |
| Hladina CO2(ppm): 400   |                   |                                                            |  |  |  |  |  |         |
|                         | Aktuální pH: 7.2  |                                                            |  |  |  |  |  |         |
|                         |                   |                                                            |  |  |  |  |  |         |
|                         |                   |                                                            |  |  |  |  |  |         |
|                         |                   |                                                            |  |  |  |  |  |         |
|                         |                   |                                                            |  |  |  |  |  |         |
|                         |                   |                                                            |  |  |  |  |  |         |

Obrázek 8.2 Výpis získaných hodnot v aplikaci

Konfigurace – tohle tlačítko slouží pro přepnutí do režimu konfigurace. V tomto režimu se nám v datové oblasti zobrazí aktuální konfigurace growboxu v režimu Read-only. V datové oblasti se nám pak zpřístupní tlačítko pro editaci konfigurace Upravit Konfiguraci, které nám datovou zónu přepne do editačního módu. Zároveň nám zpřístupní tlačítka pro uloženi konfigurace, pro návrat bez uložení a pro import či export konfigurace do souboru (Obrázek 8.3).

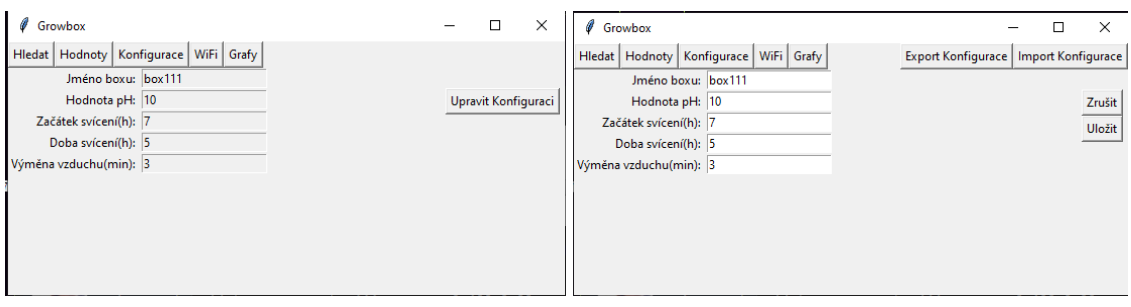

Obrázek 8.3 Výpis konfigurace v aplikaci před a běhěm úpravy konfigurace

WiFi – slouží k přepnutí do režimu konfigurace wifi. Při přepnutí se v datové oblasti podobně jako u konfigurace zobrazí aktuální informace. Stejně jako u konfigurace obsahuje datová oblast tlačítko pro editaci, které nám umožní přepnout aplikaci do editačního módu.

#### <span id="page-30-0"></span>**8.4 Popis aplikace**

• Po spuštění aplikace je zavolána třída TK z knihovny Tkinter. Tato třída vytvoří hlavní okno programu. Po vytvořeni okna se zavolá dvakrát třida frame pro vytvoření oblastí navigačního menu a datové oblasti aplikace. Tyto oblasti jsou následně pomoci funkce pack vykresleny do hlavního okna, kde oblast navigačního menu má na výšku velikost jednoho tlačítka a na šířku vyplňuje celou oblast hlavního okna. Datová oblast následně vyplní celý zbytek okna aplikace. V tento moment se vytvoří první tlačítka Hledat a Grafy (Obrázek 8.1). Následně hlavní okno pomoci funkce mainloop přejde do stavu naslouchání, kde čeká na vstup od uživatele.

• Po stisknutí tlačítka Hledat se spustí funkce broadcast, která si pomocí zavolání třídy socket ze stejnojmenné knihovny vytvoří dočasnou schránku. Tato schránka slouží k připojení k dns serveru googlu na adrese 8.8.8.8, a pomocí které se určí aktivní síť pro připojení do internetu. Po určení adresy sítě tato schránka zanikne a vytvoří se nová schránka běžící na protokolu UDP, nastaví se u ní timeout na hodnotu jedné vteřiny. Z adresy sítě se vygeneruje broadcastová adresa, na kterou se na portu 5001 pošle zpráva s daty "LFG", následně client přejde do cyklu, kde čeká na odpovědi. Maximálně však jednu vteřinu, kde při vypršení tohoto časového úseku vystoupí z cyklu. Z příchozích odpovědí si vezme ip adresu odesílatele a jméno growboxu, které je obsažené v datech odpovědi. Tyto informace se následně použijí pro vytvoření tlačítek, což můžeme vidět na Obrázku 8.1.

• Po zmáčknutí jednoho z tlačítek se přejde do režimu zobrazení hodnot, vytvoří se generická tlačítka v navigačním menu a následně se vytvoří tlačítka specifická pro tento režim. Smaže se obsah datové oblasti a opakovaným voláním třídy Label se vytvoří úložiště pro nahraní hodnot získaných z odpovědí growboxu a jejich popisek. Vytvoří se schránka využívající protokol TCP, a na ip adresu vybraného growboxu se pošle zpráva obsahující data "REQ\_data". Po přijetí odpovědi se tyto data rozdělí podle jejich pořadí a zpracují se. Hodnoty teploty, vlhkosti vzduchu, CO2 a jméno growboxu, přicházejí již vyhodnocené, není proto potřeba je dále upravovat a mohou se vložit. Hodnoty pro pH a množství vody v nádrži se musí nadále upravit, aby z nich uživatel byl schopen poznat co znamenají.

Ultrazvukový měřič vzdálenosti HC-SR04 byl použit pro měření výšky vodní hladiny. Sensor posílá výstupní data jako čas, který byl potřeba pro zachycení odraženého zvuku, vyslaného ze senzoru. Pokud tento čas chceme převést na vzdálenost je potřeba nejdříve vypočítat převodní konstantu Kp. Rychlost zvuku c je 343 m/s. Jelikož čidlo funguje v rámci mikrosekund je potřeba toto číslo podělit milionem pro převod na metry za mikrosekund, následně pak musíme toto číslo vynásobit stem pro převod na centimetry za mikrosekundu. Tím dostáváme převod z času potřebného k zachyceni zvuku na vzdálenost. Tuto vzdálenost poté vydělíme dvěma, protože zvuk během měření musel tuto vzdálenost uběhnout dvakrát. Díky tomu dostáváme rovnici:

$$
\frac{c * 100}{1000000 * 2} = \text{K}_{\text{p}}
$$

Po vypočtení rovnice při c = 343 m/s dostáváme výsledek  $K_p = 58,31$ . Tímto číslem následně vynásobíme hodnotu získanou z growboxu pro získání vzdálenosti hladiny od víka nádrže (navody.dratek.cz). Během testovaní čidla pro různé vzdálenosti bylo zjištěno, že čidlo v průměru ukazuje vzdálenost o 3 cm větší, než bylo očekáváno. Dle pozorování se toto chování projevuje pouze v nádrži, proto předpokládám, že je způsobeno ozvěnou uvnitř uzavřené nádrže. Po otestování byla naměřena průměrná odchylka 5cl. Je proto nutné odečíst tyto 3 cm od výsledného čísla. Nádrž je ve tvaru komolého čtyřbokého jehlanu s velikostí spodního obdélníka 20 cm x 29 cm a velikostí vrchního obdélníka 27 cm x 36 cm a výškou 58 cm. Jelikož ze senzoru získáváme výšku vodní hladiny od víka nádrže je potřeba číslo z přechozího kroku odečíst od výšky nádrže 58 cm.

Výsledné číslo můžeme použít pro výpočet objemu vody v komolého čtyřbokého jehlanu podle vzorce:

$$
V[cm^3] = \frac{1}{3} \cdot v \cdot (S_1 + S_2 + \sqrt{S_1 S_2})
$$

Kdy v je výška komolého jehlanu od dna po vodní hladinu,  $S_1$  je obsah spodního obdélníku, který získáme jako násobek jeho stran. Problém ovšem nastává s obsahem S2, který se mění dle úrovně vodní hladiny. Pro výpočet  $S_2$  můžeme použít vlastnost, že délka strany roste lineárně v závislosti na výšce. Jelikož mají obě dvojce stran stejný rozdíl 7 cm můžeme proto pomocí rovnice:

$$
\frac{7}{58} = k
$$

Kdy 7 je rozdíl delší a kratší strany a 58 je výška nádrže, získat směrnici  $k = 0, 12$ . Pomocí vypočteného k můžeme proto odvodit funkci  $y = 0,12v + q$  kde v patří do rozsahu <0, 58> a konstanta q je strana spodního obdélníka (tedy q=20 pro kratší stranu a q=29 pro stranu delší). Jelikož mají obě dvojce stran stejný rozdíl, lze tato funkce využít pro výpočet obou stran.

Druhá podobná situace nastává s modulem pH. Čidlo posílá analogový signál jako 12bitový vektor. Pro získání napětí proto musíme toto číslo vydělit číslem 4096, poté z něj dostaneme číslo v rozsahu 0 až 1 pro získání napětí na vstupním pinu proto toto číslo musíme ještě vynásobit číslem 5, následně z něj dostaneme skutečné napětí na pinu V rozsahu 0 V až 5 V. Jelikož každé čidlo může již z výroby měřit trošku jinak, je proto potřeba nejdříve provést testovací měření pro získání rovnice na převod napětí do pH. Pro toto měření jsem si připravil 3 referenční roztoky v hodnotách 4,01, 6,86 a 9,18 pH. Roztoky s hodnotou pH 4,01 a 9,18 byly použity pro změření referenčních hodnot a poslední roztok s hodnotou pH 6,86 byl použit pro kontrolu správnosti kalibrace. V roztoku s pH 9,18 bylo naměřeno napětí 3,07 V a v roztoku s pH 4,01 bylo naměřeno napětí 4,60 V. Díky tomu dostáváme rovnici:

$$
\frac{4,01-9,18}{4,60-3,07} = k
$$

Díky tomu dostáváme lineární funkci

$$
y = -3.379x + q
$$

Následně musíme dopočítat posunutí funkce q, jež získáme výpočtem hodnoty y v pro bod x=0. Toho dosáhneme dosazením -3,07 za x a přičtením hodnoty 9,18, která byla naměřena v  $x = 3.07$ 

$$
-3,379 \cdot (y_{-3,07}) + 9,18 = q
$$

Po vypočtení q = 19,55 dostáváme tedy již kompletní lineární funkci

. Pomocí které můžeme vypočítat pH roztoku. Naměřená hodnota pH 6.82 spadá od odchylky měření 0.2pH, kterou určuje výrobce u sondy pro měření pH. Okno režimu Zobrazení hodnot můžeme vidět na Obrázku 8.2.

• Stisknutím tlačítka Konfigurace se dostaneme do režimu konfigurace growboxu. V datové zóně opakovaným voláním tříd Label vytvoříme prostor pro text a voláním třidy EntryBox, vytvoříme vstupní pole pro editaci konfigurace. Následně se vytvoří schránka využívající protokol TCP, a na ip adresu vybraného growboxu se pošle zpráva obsahující data "REQ\_Config", pro získání aktuální konfigurace zařízení, odpověď zpracujeme a hodnoty zobrazíme do již předem připravených polí, která následně převedeme do režimu Read-only. V pravém horním rohu datové oblasti následně vytvoříme tlačítko pro úpravu konfigurace. Po jeho zmáčknutí přenastavíme vstupní pole do stavu pro editaci, v navigačním menu vytvoříme tlačítka pro Import a Export Konfigurace a v datové zóně zobrazíme tlačítka pro uložení konfigurace do growboxu a návrat bez provedení změn. Při uložení konfigurace se vezmou hodnoty obsažené ve stupních polích, zkontrolují se datové typy a logická správnost hodnot a odešle se zpráva obsahující data "Send\_Config" do growboxu. Aplikace nyní vyčkává na odpověď, nejdéle však 5 vteřin a přijetí odpovědi "OK", po které odešle novou konfiguraci do growboxu. Tlačítka pro Import a Export konfigurace při stisku zobrazí souborový dialog pro nahrání nebo uložení konfigurace do souboru. To můžeme vidět na přiložených Obrázcích 8.3.

• Režim Konfigurace Wifi funguje podobně jako režim konfigurace growboxu. Jedinými rozdíly jsou jiné zprávy v síťové komunikaci, absence tlačítek pro import a export konfigurace a vstupní pole pro heslo, které se vytvoří až v editačním módu.

• Po zmáčknutí tlačítka kalkulačky přístupného v režimu zobrazení hodnot se přepneme do přídavné funkcionality kalkulačky. Uživatel zde zadá potřebný poměr dle hodnoty uvedéné na přípravku. Množství vody se přebíra automaticky z množví získaného při posledním provedeném měření v režimu zobrazení hodnot. Možnost vybrat si hodnotu změny pH je ve výchozím stavu vypnuta a vstupní pole je zablokované. Po odkliknutí zaškrtávacího boxu se zpřístupní mód vypočtu pH. Při stisku tlačítka výpočet se uvedené hodnoty poměru přepočítají na mililitry z důvodu snažšího dělení větších čísel a vydělí se mezi sebou. Následně se toto číslo vynásobí s hodnotou objemu vody. Při módu výpočtu pH se zjistí hodnota, o kterou je potřeba pH změnit. Toto číslo bude vyděleno hodnotou změny pH a výsledek pak vynásoben s výsledkem z předchozího kroku. Finální číslo se pak uvede do políčka ve spodní části okna (Obrázek 8.4).

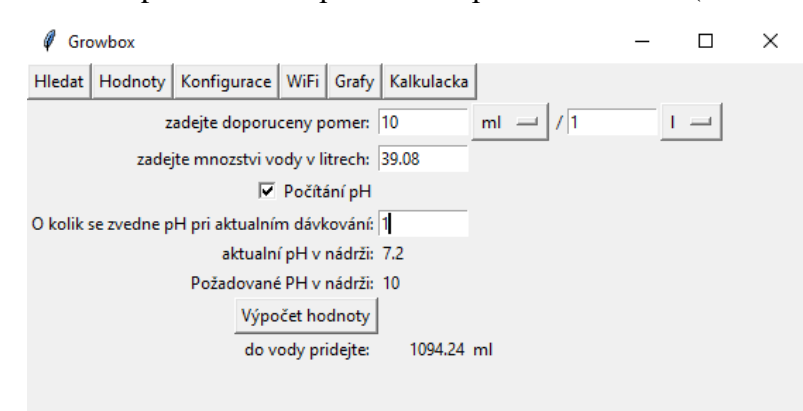

Obrázek 8.4 Uživatelská aplikace v režimu kalkulačky

• Po stiksnutí tlačítka Grafy se aplikace přepne do režimu zobrazení grafů. Vytvoří se za zaškrtávací tlačítka pro výběr parametrů, které se mají v grafu vykreslit. Po stisknutí tlačítka Vybrat soubor a vykreslit vyskočí na uživatele souborový dialog. V něm si uživatel vybere soubor, ze kterého se následně načtou požadovaná data pomocí metody "read csv(text)" z knihovny pandas. A zadané veličiny se vykreslí v novém okně, Obrázek 8.5.

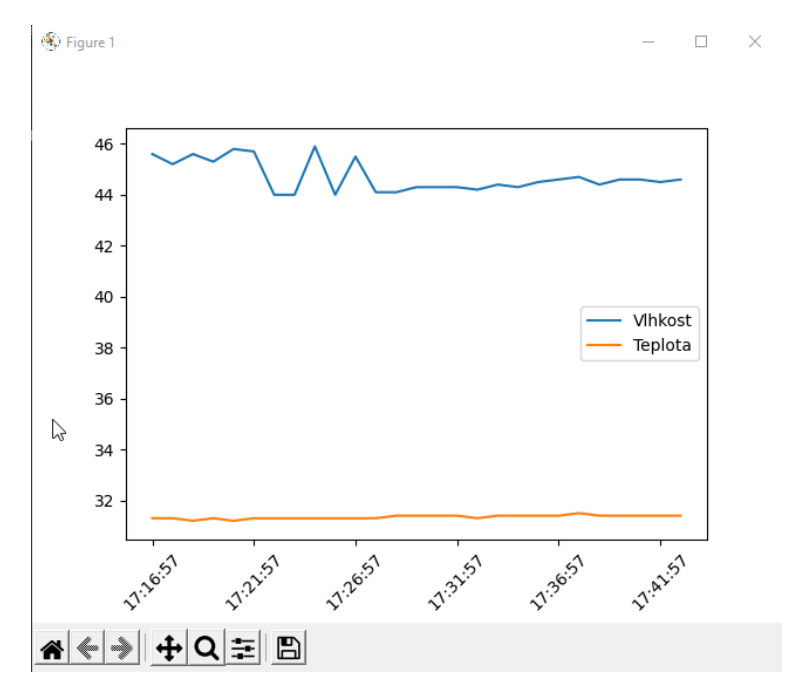

Obrázek 8.5 Vykreslený graf z uživatelské aplikace

### <span id="page-34-0"></span>**9. Aplikace pro sběr dat**

Funkcionalita předchozí aplikace je pro běžného uživatele dostatečná pro plnohodnotné užívání jeho growboxu, nicméně aplikace si neukládá data o historii hodnot naměřených v growboxu. Pro pokročilé uživatele, kteří by si data chtěli uschovávat, jsme v rámci této práce připravili krátkou aplikaci pro sběr dat. Jelikož nemůžeme od uživatelů očekávat, že si nechají puštěný jejich stolní počítač s velkou spotřebou elektřiny pro sběr dat z growboxu a jejich archivaci (ovšem i toto je možné), byla funkcionalita sběru dat přesunuta do samostatné aplikace a při jejím návrhu a realizaci byly brány ohledy na cílenou platformu. V tomto případě je očekáváno, že aplikace poběží na zařízeních, které spadají do kategorie tzv. minipc, která vynikají jejich nízkou spotřebou a dostatečným výkonem (seeedstudio.com). Jelikož se od těchto zařízení očekává, že poběží 24 hodin denně 7 dní v týdnu, kromě občasných restartů, nepřetržitě, jsou tato zařízení vhodná pro sběr dat.

### <span id="page-34-1"></span>**9.1 Popis aplikace**

Stejně jako u uživatelské aplikace, nejdříve zjistíme aktivní připojení do internetu pomocí připojení se na google server s ip adresou 8.8.8.8. Aplikace si pomoci jejího argumentu získá dobu, mezi kterou jsou jednotlivá měřeni vykonávaná. Následně aplikace přejde do nekonečného cyklu, během kterého čeká na uplynuti čekací doby. Následně se rozdělí do dvou vláken, kdy hlavní vlákno čeká na uplynutí čekací doby a nové vlákno provede sběr dat. Toto rozdělení je důležité, protože jinak by se během každého cyklu aplikace zbrzdila o čas potřebný ke sběru dat. V tomto případě proto můžeme zachovat konzistenci času mezi jednotlivými měřeními. Sběr dat probíhá pomoci broadcastove zprávy "REQ\_Data" s timeoutem 3 vteřiny. Informace získané z growboxu se následně rozdělí dle jména growboxu na jednotlivé soubory .csv (comma separated values) a zapíšou se do nich získané hodnoty. Od pokročilých uživatelů se očekává, že na analýzu dat použijí i jiné programy (například Microsoft Excel), než pouze uživatelskou aplikaci. Proto tyto data rozdělujeme do nových souborů, a to každý den pro rychlejší zpracování. Výsledné jméno souboru při jeho vytvořeni je ve formátu "YY\_MM\_DD\_jmeno growboxu". Pokud soubor v době zapsání hodnoty neexistuje, je vytvořen a je do něj automaticky doplněna hlavička.

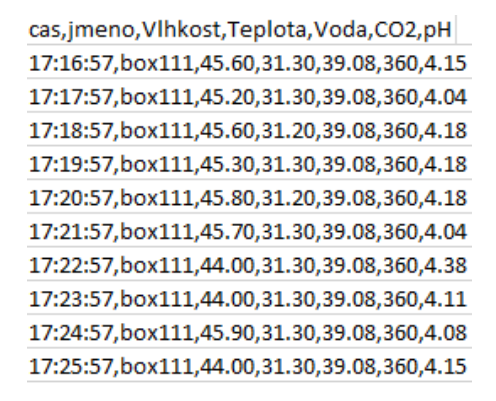

Obrázek 9.1 Příklad získaných dat z aplikace pro sběr dat

## <span id="page-36-0"></span>**10. Finální growbox**

Po doprogramování všech částí sytému bylo potřeba systém finálně sestavit. Pro ukázkové zapojení bylo použito nepájivé pole pro snadnou manipulaci při zapojování obvodů, pro reálné využití by pak bylo potřeba jiného zapojení. Mikrokontroler i relé byly připevněny pomocí šroubů na podkladovou desku a následně pomocí nástěnné rozvodné krabice ACIDUR byly relé zapojeny do elektrické sítě. Kromě výstupu relé se zde pak nachází ještě jedna neovládaná zásuvka pro účely napájení mikrokontroleru.

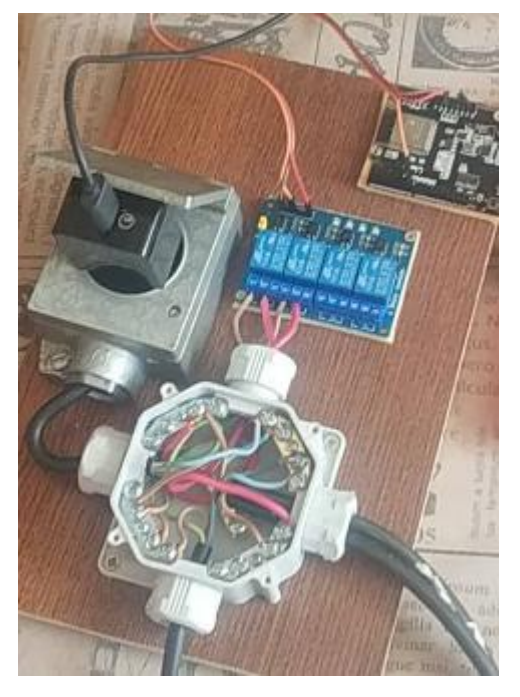

Obrázek 10.1 Elektrické zapojení growboxu

Následně byl postaven pěstební stan, do kterého bylo zavěšeno světlo. K hornímu odtahu z pěstebního stanu byla připojena vzduchotechnická hadice, na kterou byl připojen ventilátor, z druhé strany ventilátoru byl pak připojen uhlíkový filtr. Podkladová deska byla vložena do víka nádrže na vodu a po připojení a rozmístění senzoru byl cely systém spuštěn.

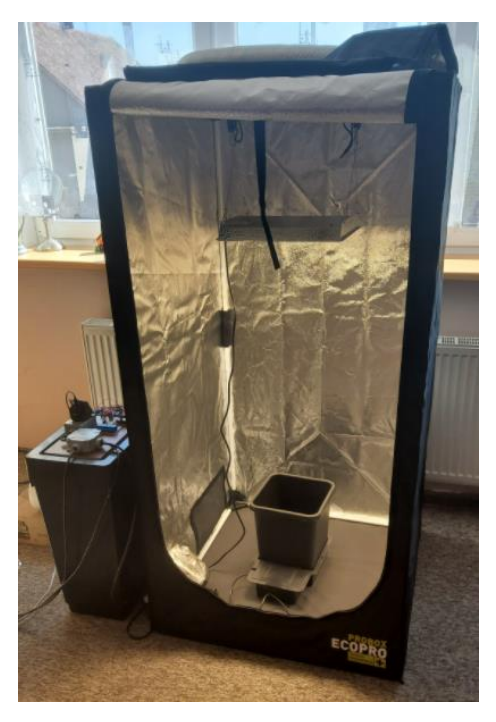

Obrázek 10.2 Finální growbox

### <span id="page-37-0"></span>**10.1 Komponenty a odhadovaná cena**

V následující kapitole si představíme všechny potřebné komponenty k plnému fungování growboxu. Komponenty jsou vypsané na levé straně Tabulky 2. Na pravé straně je poté přibližná cena. Některé z potřebných věcí je těžké nacenit, protože se dají pořídit pouze v sadě.

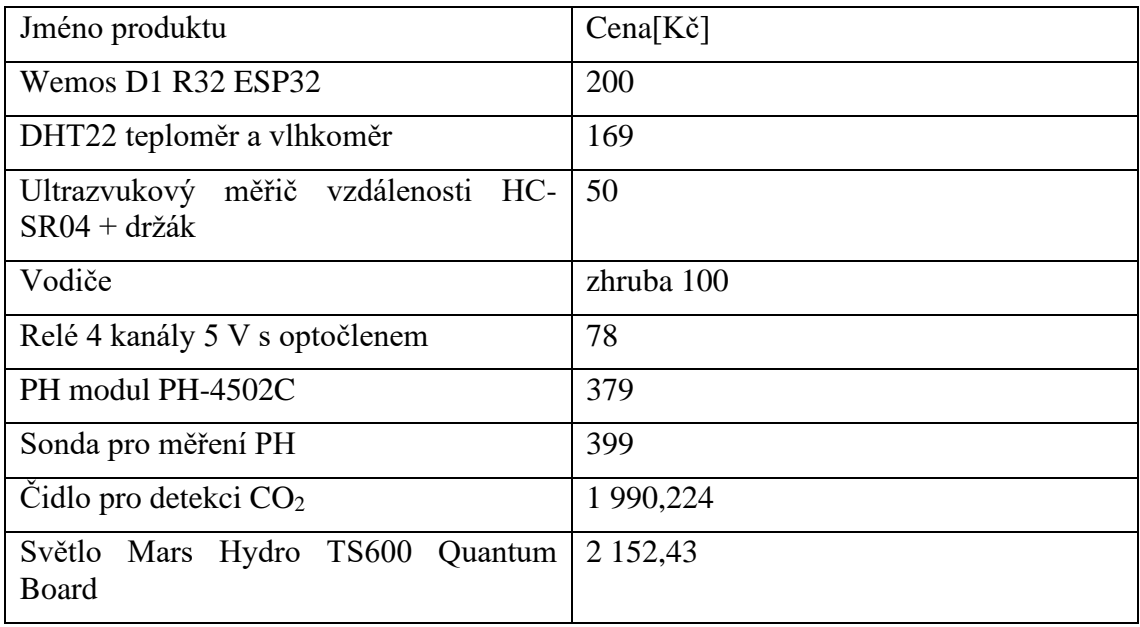

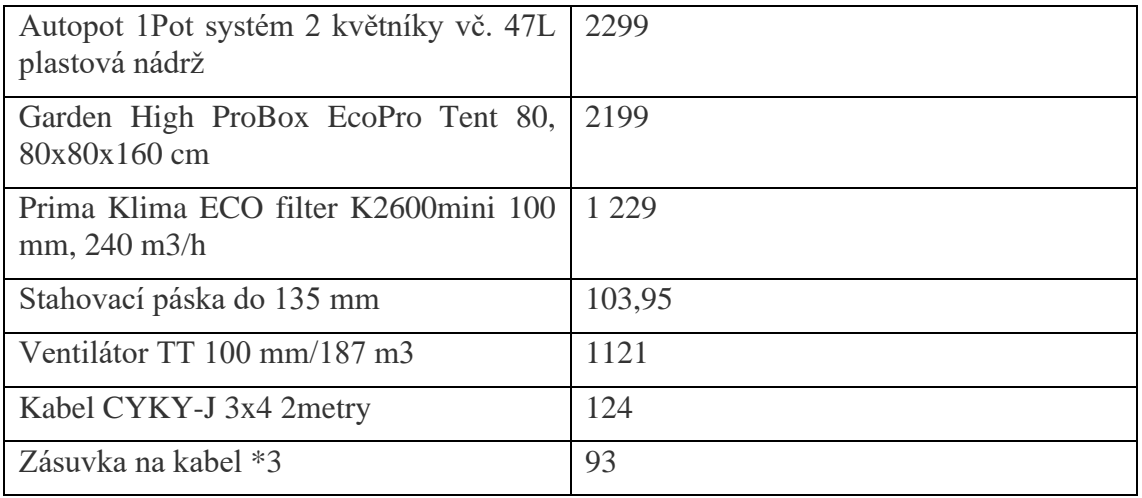

#### Tabulka 2 Cena zakoupených produktů

Celková cena: 12686,604Kč / 517,06 eur při aktuálním kurzu 24,535Kč/eur ze dne 25.7.2022 z toho 3582,224Kč / 146 eur jsou náklady na pořízení námi vyvíjeného systému, a zbytek je potom cena za pěstební vybavení, která se může lišit dle požadavků uživatele. Nejdražší část námi vyvíjeného systému potom je čidlo CO2, které stojí více jak polovinu výsledné ceny.

#### <span id="page-38-0"></span>**10.2 Srovnání s konkurencí**

V 3. kapitole jsme si představilo dostupné produkty pro indoor pěstování. Tyto produkty se hodí pro pěstování rozměrově menších rostlin. V našem growboxu, na rozdíl od nich, se mohou pěstovat i větší rostliny či menší keře. Dále pak všechny dostupné systémy byly otevřené, což umožnuje přístup denního světla a omezuje náklady za svícení, avšak nejde kvůli tomu regulovat denní cyklus rostliny

Jak můžeme vidět v Tabulce 3 produkty pro indoor pěstování jsou otevřené, není u nich tedy možnost zamezit přístupu denního světla. Dále pak není možné uměle zvyšovat úroveň  $CO<sub>2</sub>$  a zabezpečit proudění vzduchu. Ačkoliv náš growbox aktivně  $CO<sub>2</sub>$ nekontroluje, díky uzavřenosti celého systému je možné dodat do pěstební zóny například CO<sup>2</sup> sáčky pro jeho stabilní přísun.

Všechny ostatní systémy disponují pouze jedním typem zavlažování, díky technologii AutoPot náš growbox není vázaný na druh závlahy a podporuje jak pěstování v půdě, tak pěstování pomocí hydroponie.

Co se týče ceny, náš growbox se pohybuje ve střední cenové hladině. Nejedná se o nejlevnější řešení, avšak uživateli bude umožněno měnit mnoho prvků podle potřeby.

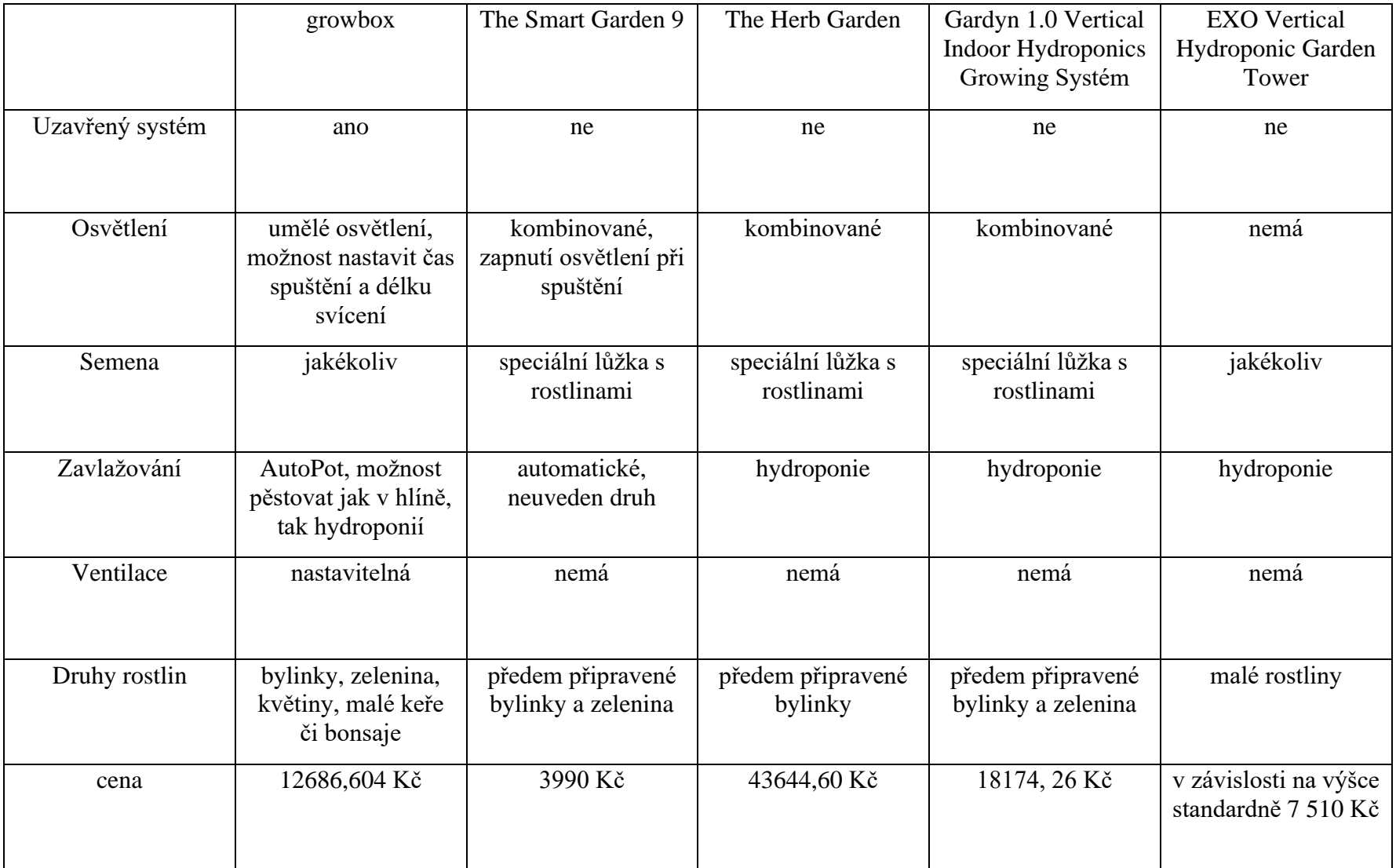

Tabulka 3 Srovnání growboxu s konkurencí

# **11. Rozšiřitelnost a modularita**

V zadání práce stálo, že výsledný growbox má byt škálovatelný. V průběhu vývoje mi ovšem došlo, že pouhá škálovatelnost není to správné řešení. Systém by se měl umět přizpůsobit potřebám uživatele a nikdy by to nemělo být opačně. Výsledný systém jsem proto navrhoval s důrazem na co největší modularitu. Tedy možnost využití systému uživatelem dle jeho potřeb. Největším důkazem pro toto tvrzení jsou relé, které byla naddimenzována pro mnohem větší zátěž, než kolik náš aktuální growbox reálně využije. Druhým příkladem je fakt, že výstupem z relé je klasická zásuvka místo toho, aby relé bylo zapojeno přímo na spotřebič. Uživatel si proto může libovolně měnit druh, velikost, intenzitu nebo počet světel v závislosti na jeho potřebách, proto nebude limitován omezenou nabídkou světel od výrobce, ale může si přesně vybrat světlo dle jeho potřeb a preferencí. Z hlediska vody byl vybrán systém AutoPot, který pojme více jak 100 květináčů různých tvarů a velikostí na jednu vodní nádrž. Uživatel proto při rozšíření bude muset koupit pouze nový květináč a jednoduše ho napojí do již stávajícího systému nebo případně může zvolit jiný automaticky systém závlahy. V případě potřeby větší pěstební plochy, pak může uživatel koupit větší stan a připojit další ventilátor, případně použít ventilátor silnější. Navrhovaný systém lze nainstalovat i do existujících growboxů bez větších problémů. Jedinou věcí, která je na growboxu neměnná jsou pak sensory, které je potřeba mít stále stejné z důvodu použitých knihoven a programu samotného. Finální growbox v této práci byl proto pouhou ukázkou toho, co tento systém zvládne a byl navrhován pro mé potřeby a potřeby mého okolí, a proto bude finální podoba různá pro různé uživatele dle jejich potřeb.

### <span id="page-41-0"></span>**Závěr**

Cílem práce bylo seznámit se s možnostmi počítačem řízeného pěstování rostlin, existujícími přístupy a systémy, a na základě toho navrhnout a realizovat vhodné řešení. Při zkoumání možností jsem si uvědomil, že neexistuje jednoduchý automatický systém, který nezabírá mnoho místa, pro účely pěstování rozmanitého druhu rostlin. Většinou omezení spočívá ve velikosti vybrané rostliny. Ano, na trhu existují systémy pro domácí pěstování, ale tyto systémy, avšak neumožnují pěstování všech dostupných druhů, ať už se jedná o zeleninu, bylinky, květiny, malé keře či bonsaje. Druhým problémem bylo, že se většinou jednalo o hydroponii, a uživatel tak neměl možnost vybrat si pěstební médium. Proto jsem si jako zaměření této práce vybral growbox, který nabízí velkou versatilitu. Uživatelé si mohou složit svůj vlastní a mohou začít pěstovat. Bohužel s tím také přichází problémy a v případě growboxu to byla chybějící automatizace, kdy jedinou možností byly spínací hodiny. Uživatel musel kvůli každé interakci s growboxem k němu přijít a neměl jinou možnost jednoduše získat všechny informace. To byl ten důvod, proč jsem se rozhodl growbox automatizovat, aby uživatel jednoduše a pohodlně mohl získat veškeré informace jen po pár kliknutí myší a pěstovaní se tak pro něj stalo jednodušším. Jak jsem ale pracoval na vytvoření growboxu, uvědomil jsem si, že vytvořením jednoho growboxu budu uživatele opět limitovat stejně jako ostatní výrobci. Proto jsem nakonec navrhnul řešení tak, aby bylo možné řídící jednotku bez větších obtíží integrovat do již postavených growboxů a prodávat ji samostatně a dal uživatelům možnost jednoduše sdílet ověřené konfigurace mezi sebou.

Jako možné vylepšení systému by do budoucna bylo automatické regulování výšky světla a přidání kamery pro získaní rychlého obrazu stavu rostliny uvnitř pěstební zóny. Dále pak možnost se na growbox připojit i z internetu, pro snadnou kontrolu rostlin z práce či dovolené. Posledním vylepšením by pak bylo vytvoření internetového fóra, kde by uživatelé mohli jednoduše sdílet, stahovat a mluvit o jejich konfiguracích pro různé rostliny a ideálně jej napojit přímo do aplikace. Jako možnou chybu při návrhu bych pak bral čidlo CO2. Ačkoliv toto čidlo je užitečné pro uživatele, kteří chtějí zvýšit úroveň CO<sup>2</sup> například pomocí CO<sub>2</sub> sáčků, většina uživatelů ho nebude potřebovat. Cena čidla není velká v kontextu celého growboxu, ale v kontextu řídící jednotky to je více jak polovina.

# <span id="page-42-0"></span>**SEZNAM POUŽITÉ LITERATURY A ZDROJŮ**

1631636054 AutoPot UK brochure [online]. Hampshire, 2021 [cit. 2022-07-23]. Dostupné z: https://autopot.co.uk/wpcontent/uploads/2021/09/1631636054\_AutoPot\_UK\_brochure\_32pp\_2021\_WEB.pdf

Agrometeorology: Wind and Plant Growth: Effect of Wind on Crop Production [online]. Tamil Nadu: Tamil Nadu Agricultural University, 2021 [cit. 2022-07-23]. Dostupné z: https://agritech.tnau.ac.in/agriculture/agri\_agrometeorology\_wind.html

API Reference [online]. [cit. 2022-07-25]. Dostupné z:https://matplotlib.org/stable/api/index

CO2 Bags [online]. [cit. 2022-07-27]. Dostupné z: https://www.planetnatural.com/product/exhale-co2-bags/

DESIGNED BY MIT ENGINEERS, THE HERB GARDEN'S IN-BUILT COMPUTER GROWS UP TO 39 PLANTS AT ONCE! [online]. Texas: Yanko Design, 2020 [cit. 2022-07-24]. Dostupné z: https://www.yankodesign.com/2020/04/21/designed-by-mit-engineers-the-herbgardens-in-built-computer-grows-up-to-39-plants-at-once

DHT22 Datasheet (PDF) - List of Unclassifed Manufacturers [online]. [cit. 2022-07- 22]. Dostupné z: https://pdf1.alldatasheet.com/datasheetpdf/view/1132459/ETC2/DHT22.html

Detektor oxidu uhličitého CO2 MG811 [online]. 2019 [cit. 2022-07-24]. Dostupné z: https://dratek.cz/docs/produkty/1/1115/1520505025.pdf

DICOLA, T. et al. DHT sensor library. Github.com [online]. 2022 [cit. 2022-07-25]. Dostupné z: https://github.com/adafruit/DHT-sensor-library

DVOŘÁČEK, Vladimír. Světelné zdroje – světelné diody. Časopis Světlo [online]. 2009, 2009(5), 68 [cit. 2022-07-20]. Dostupné z: http://www.odbornecasopisy.cz/res/pdf/39810.pdf

DVOŘÁČEK, Vladimír. Světelné zdroje – vysokotlaké sodíkové výbojky. Časopis Světlo [online]. 2009, 2009(3), 40 [cit. 2022-07-20]. Dostupné z: http://www.odbornecasopisy.cz/res/pdf/39197.pdf

EEPROM Library [online]. 2022 [cit. 2022-07-25]. Dostupné z: https://docs.arduino.cc/learn/built-in-libraries/eeprom

ESP32-WROOM-32 [online]. 2019 [cit. 2022-07-25]. Dostupné z: https://www.laskakit.cz/user/related\_files/esp32-wroom-32\_datasheet\_en.pdf

ESPDUINO-32 & Wemos D1 R32 ESP32 Boards Support (Most) Arduino UNO Shields [online]. 2018 [cit. 2022-07-25]. Dostupné z: https://www.cnxsoftware.com/2017/09/04/espduino-32-wemos-d1-r32-esp32-boards-support-somearduino-uno-shields

Excel specifications and limits [online]. [cit. 2022-07-22]. Dostupné z: https://support.microsoft.com/en-us/office/excel-specifications-and-limits-1672b34d-7043-467e-8e27-269d656771c3

GROW BOX DEFINITION [online]. [cit. 2022-07-20]. Dostupné z: https://www.encyclo.co.uk/meaning-of-Grow\_box

Grow Room Ventilation 101 [online]. San Diego, 2021 [cit. 2022-07-20]. Dostupné z: https://www.epicgardening.com/grow-room-ventilation-101/

How to use a PH probe and sensor [online]. [cit. 2022-07-22]. Dostupné z: https://cdn.awsli.com.br/969/969921/arquivos/ph-sensor-ph-4502c.pdf

Internet usage in the United States - statistics & facts [online]. 2022 [cit. 2022-07-22]. Dostupné z: https://www.statista.com/topics/2237/internet-usage-in-the-united-states/

JONES JR., J. Benton. Hydroponics: A Practical Guide for the Soilless Grower [online]. 2nd Edition. Boca Raton: CRC Press, 2004 [cit. 2022-07-20]. ISBN 9780429122309. Dostupné z: doi: https://doi.org/10.1201/9780849331671

Kompletní growbox 100W - 60x60x140 + MARS HYDRO TS600 [online]. Česká Lípa, 2022 [cit. 2022-07-23]. Dostupné z: https://www.ledmegrow.cz/kompletni-growbox-100w-mammoth-lmg-quantum-board/

KULESHOVA, Tatiana. Interrelation of Absorption Spectra of Plant Pigments and LED Lighting with Different Spectral Compositions [online]. September 2018, 1244-1246 [cit. 2022-07-23]. Dostupné z: doi: https://doi.org/10.1134/S1063784218090104

Light and photosynthetic pigments: Properties of light. How chlorophylls and other pigments absorb light. [online]. Kalifornie: Khan Academy, 2015 [cit. 2022-07-23]. Dostupné z: https://www.khanacademy.org/science/biology/photosynthesis-inplants/the-light-dependent-reactions-of-photosynthesis/a/light-and-photosyntheticpigments

MATHAUSEROVÁ, Zuzana. VÝZNAM VĚTRÁNÍ V BUDOVÁCH [online]. Státní zdravotní ústav Laboratoř pro fyzikální faktory, 2014 [cit. 2022-07-25]. Dostupné z: https://www.cklop.cz/konference/2014/02\_Mathauserova\_Vyznam\_vetrani.pdf

Měřič vzdálenosti ultrazvukový [online]. [cit. 2022-07-22]. Dostupné z: https://navody.dratek.cz/navody-k-produktum/meric-vzdalenosti-ultrazvukovy.html

Počítače a internet v domácnostech [online]. 2021 [cit. 2022-07-27]. Dostupné z: https://www.czso.cz/documents/10180/142872020/06200421j01.pdf

Pros and Cons of Python Programming Language [online]. [cit. 2022-07-22]. Dostupné z: https://www.pixelcrayons.com/blog/python-pros-and-cons

SMESTAD, Abigail. The Effect of Light on Plant Growth [online]. July 21, 2017 [cit. 2022-07-24]. Dostupné z: https://sciencing.com/led-lights-plant-growth-5958172.html

Socket Programming in Python (Guide) [online]. [cit. 2022-07-25]. Dostupné z: https://realpython.com/python-sockets

Sonda pro měření PH [online]. [cit. 2022-07-24]. Dostupné z: https://dratek.cz/arduino/1234-sonda-pro-mereni-ph.html

SONGLE RELAY [online]. [cit. 2022-07-25]. Dostupné z: https://www.circuitbasics.com/wp-content/uploads/2015/11/SRD-05VDC-SL-C-Datasheet.pdf

STOFFREGEN, Paul. Arduino Time Library. Github.com [online]. 2021 [cit. 2022-07- 25]. Dostupné z: https://github.com/PaulStoffregen/Time

STOFFREGEN, Paul. TineAlarms. Github.com [online]. 2018 [cit. 2022-07-25]. Dostupné z: https://github.com/PaulStoffregen/TimeAlarms/blob/master/TimeAlarms.h

The Herb Garden [online]. Brooklyn, New York, 2020 [cit. 2022-07-24]. Dostupné z: https://www.kickstarter.com/projects/gardenbyte/the-herb-garden-0

The Smart Garden 9 [online]. [cit. 2022-07-24]. Dostupné z: https://eu.clickandgrow.com/products/the-smart-garden-9

Tkinter 8.5 reference: a GUI for Python [online]. 2013 [cit. 2022-07-27]. Dostupné z: https://anzeljg.github.io/rin2/book2/2405/docs/tkinter/index.html

Tutorial del Internet de las Cosas y Bluetooth con el ESP32 [online]. [cit. 2022-07-26]. Dostupné z: http://kio4.com/arduino/100\_Wemos\_ESP32.htm

Ultrasonic Ranging Module HC-SR04 [online]. [cit. 2022-07-22]. Dostupné z: https://cdn.sparkfun.com/datasheets/Sensors/Proximity/HCSR04.pdf

Vertical Hydroponic Systems: 15 Best Space-Saving Options [online]. 2020 [cit. 2022- 07-24]. Dostupné z: https://whyfarmit.com/vertical-hydroponic-systems/

Všechno, co potřebujete vědět o indoor pěstovaní rostlinek v grow boxu. Grow.cz [online]. Praha, 2021 [cit. 2022-07-20]. Dostupné z: https://www.grow.cz/blog/co-jegrow-box-a-indoor-pestovani/

What is a Mini PC? – Things you should know before purchasing [online]. 2020 [cit. 2022-07-22]. Dostupné z: https://www.seeedstudio.com/blog/2020/11/13/what-is-amini-pc-things-you-should-know-before-purchasing

ZHENG, Yunpu, Fei LI, Lihua HAO, Arshad Ali SHEDAYI, Lili GUO, Chao MA, Bingru HUANG a Ming XU. The optimal CO2 concentrations for the growth of three perennial grass species [online]. 2018, 1 [cit. 2022-07-23]. Dostupné z: doi:https://doi.org/10.1186/s12870-018-1243-3

Způsoby zavlažování při pěstování indoor [online]. Česká republika: Roots časopis a kořeny, 2019 [cit. 2022-07-20]. Dostupné z: https://casopisroots.cz/zpusobyzavlazovani-pri-pestovani-indoor/

# <span id="page-45-0"></span>**ZDROJE POUŽITÝCH OBRÁZKŮ**

Obrázek 2.1 OpenStax, The Light-Dependent Reactions of Photosynthesis. OpenStax CNX. Oct 9, 2013 [cit. 2022-07-23]. Dostupné:

http://cnx.org/contents/f829b3bd-472d-4885-a0a4-6fea3252e2b2@11

Obrázek 2.2 ZHENG, Yunpu, Fei LI, Lihua HAO, Arshad Ali SHEDAYI, Lili GUO, Chao MA, Bingru HUANG a Ming XU. The optimal CO2 concentrations for the growth of three perennial grass species [online]. 2018, 1 [cit. 2022-07-23]. Dostupné z: https://doi.org/10.1186/s12870-018-1243-3

Obrázek 3.1 Click & Grow, The Smart Garden 9 [online]. clickandgrow, 2018 [cit. 2022- 07-23]. Dostupné z: https://eu.clickandgrow.com/products/the-smart-garden-9

Obrázek 3.2 Size matters. The Herb Garden is big enough to grow many full-sized herb plants at once. These mature plants allow for continual pruning and harvesting every day for months. [online]. Texas: Yanko Design, 2020 [cit. 2022-07-24]. Dostupné z: https://www.yankodesign.com/2020/04/21/designed-by-mit-engineers-the-herbgardens-in-built-computer-grows-up-to-39-plants-at-once

Obrázek 3.3 Grow Healthy, Live Tasty ! [online]. Gardyn, inc 2018 [cit. 2022-07-24]. Dostupné z: https://m.media-amazon.com/images/I/C14XZHVG3OL.pdf

Obrázek 3.4 EXO Garden hydroponic Growing System Vertical Tower [online]. Exotower 2021. [cit. 2022-07-24]. Dostupné z: https://exotowers.com/wpcontent/uploads/2022/05/EXO-USER-MANUAL.pdf

Obrázek 5.1 Arduino uno [online]. Arduino 2022 [cit. 2022-07-25]. Dostupné z: https://docs.arduino.cc/retired/other/arduino-older-boards

Obrázek 5.1 WeMos D1 R32 UNO ESP32 [online] Laskakit 2021 [cit. 2022-07-25]. Dostupné z: https://www.laskakit.cz/wemos-d1-r32-uno-esp32

Obrázek 5.2 Wemos-D1-R32 [oniline] ETT Co.,Ltd [cit. 2022-07-25].

## <span id="page-45-1"></span>**ZDROJE POUŽITÝCH TABULEK**

Tabulka 1 MATHAUSEROVÁ, Zuzana. Účinky CO2 na lidský organismus [online]. Státní zdravotní ústav Laboratoř pro fyzikální faktory, 2014 [cit. 2022-07-25]. Dostupné z: https://www.cklop.cz/konference/2014/02\_Mathauserova\_Vyznam\_vetrani.pdf